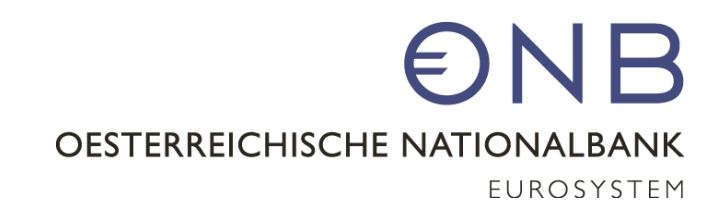

**Außenwirtschaftsstatistiken – grenzüberschreitender Kapitalverkehr: Grenzüberschreitende Gesellschafter und Beteiligungen – Bestände (AWBES)** Webex, 29. November 2021

ww.oenb.at 1 aussenwirtschaft@oenb.at 1 aussenwirtschaft@oenb.at 1 aussenwirtschaft@oenb.at 1 aussenwirtschaft Oesterreichische Nationalbank Abteilung Statistik – Außenwirtschaft, Finanzierungsrechnung und Monetärstatistiken www.oenb.at

## **Information zum technischen Ablauf**

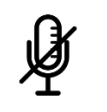

Ihr Mikrofon ist automatisch stummgeschaltet und Ihre Kamera deaktiviert.

- $\binom{?}{}$ Bitte schreiben Sie Ihre Fragen in den Chat. Sie werden nach der Präsentation beantwortet.
- 的 Bitte senden Sie ihre Fragen im Chat an alle Teilnehmenden (bzw. in der englischen Version "to everyone").
- ៲៓៓៓៓ Die Infoveranstaltung wird für interne Zwecke aufgezeichnet.

#### **Agenda**

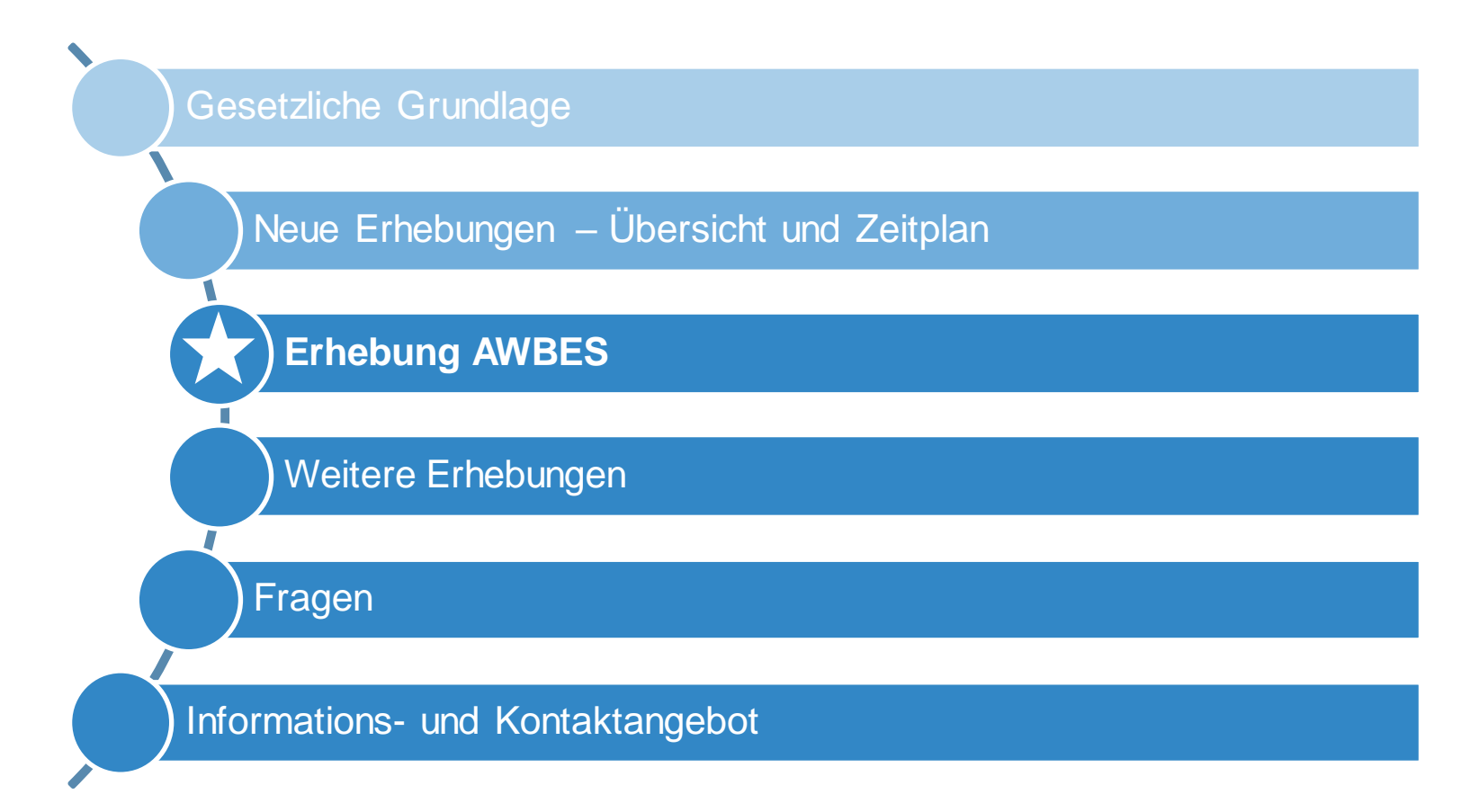

**GESETZLICHE GRUNDLAGE** Änderungen im außenwirtschaftsstatistischen Meldewesen

**!**

## **Neue MVO ZABIL Kapitalverkehr 1/2022**

#### **BUNDESGESETZBLATT** FÜR DIE REPUBLIK ÖSTERREICH

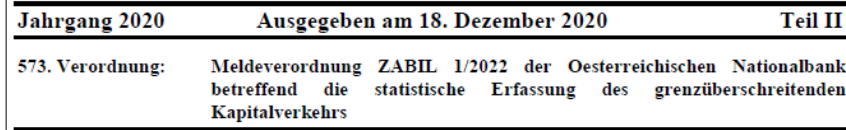

573. Meldeverordnung ZABIL 1/2022 der Oesterreichischen Nationalbank betreffend die statistische Erfassung des grenzüberschreitenden Kapitalverkehrs

Auf Grund des § 6 Abs. 3 Devisengesetz 2004 (DevG 2004), BGBl. I Nr. 123/2003, zuletzt geändert durch BGBI, I Nr. 37/2018, wird verordnet:

#### 1. Hauptstück

#### **Allgemeine Bestimmungen**

#### Anordnung zur Erstellung der Statistiken und Zweck der Meldung

§ 1. (1) Gemäß § 6 Abs. 1 Devisengesetz 2004, BGBl. I Nr. 123/2003 idF BGBl. I Nr. 37/2018 (DevG 2004), ist die Oesterreichische Nationalbank (OeNB) verpflichtet, folgende Statistiken zu erstellen und der Öffentlichkeit auf geeignete Weise zugänglich zu machen:

1. die Zahlungsbilanz Österreichs.

2. die Statistik betreffend die Internationale Vermögensposition,

3. die Direktinvestitionsstatistik sowie

4. Statistiken, die Außenwirtschaftsbeziehungen im Rahmen dieser Statistiken darstellen.

Die Veröffentlichung der genannten Statistiken erfolgt u. a. auf der Website der OeNB.

(2) Zur Erfüllung dieses Gesetzesauftrages ist die OeNB gemäß § 6 Abs. 2 DevG 2004 berechtigt von inländischen natürlichen und juristischen Personen sowie von sonstigen Einrichtungen mit Rechtspersönlichkeit Auskünfte und Meldungen einzuholen.

(3) Die OeNB hat Termine, Form und Gliederung der zu liefernden Daten durch Verordnung vorzuschreiben. Gestützt auf § 6 Abs. 2 und 3 DevG 2004 wird dazu diese Meldeverordnung erlassen, auf deren Grundlage die Meldepflichtigen bestimmt und diese verpflichtet werden, zu den festgesetzten Terminen die angeführten Meldungen mit den definierten Meldeinhalten zu erstatten.

(4) Eine Auslegungshilfe sowie technische Erläuterungen zur Meldungslegung sind der Ausweisrichtlinie zur gegenständlichen Meldeverordnung zu entnehmen, welche auf der Website der OeNB abgerufen werden kann

- Veröffentlichung der neuen MVO ZABIL Kapitalverkehr 1/2022 im Bundesgesetzblatt bzw. im Rechtsinformationssystem des Bundes am 18.12.2020
- Ausweisrichtlinie: [www.oenb.at/aussenwirtschaft-wiki](http://www.oenb.at/aussenwirtschaft-wiki)

#### **Wichtiger Hinweis:**

- AWBES: Aufforderung per Bescheid (Stichprobenerhebung ausgewählte Meldende)
- Alle weiteren Erhebungen sind bei Vorliegen meldepflichtiger Sachverhalte OHNE Aufforderung zu melden

**ÜBERBLICK UND ZEITPLAN** Änderungen im außenwirtschaftsstatistischen Meldewesen

### **Zeitplan basierend auf neuer ZABIL MVO Kapitalverkehr 1/2022**

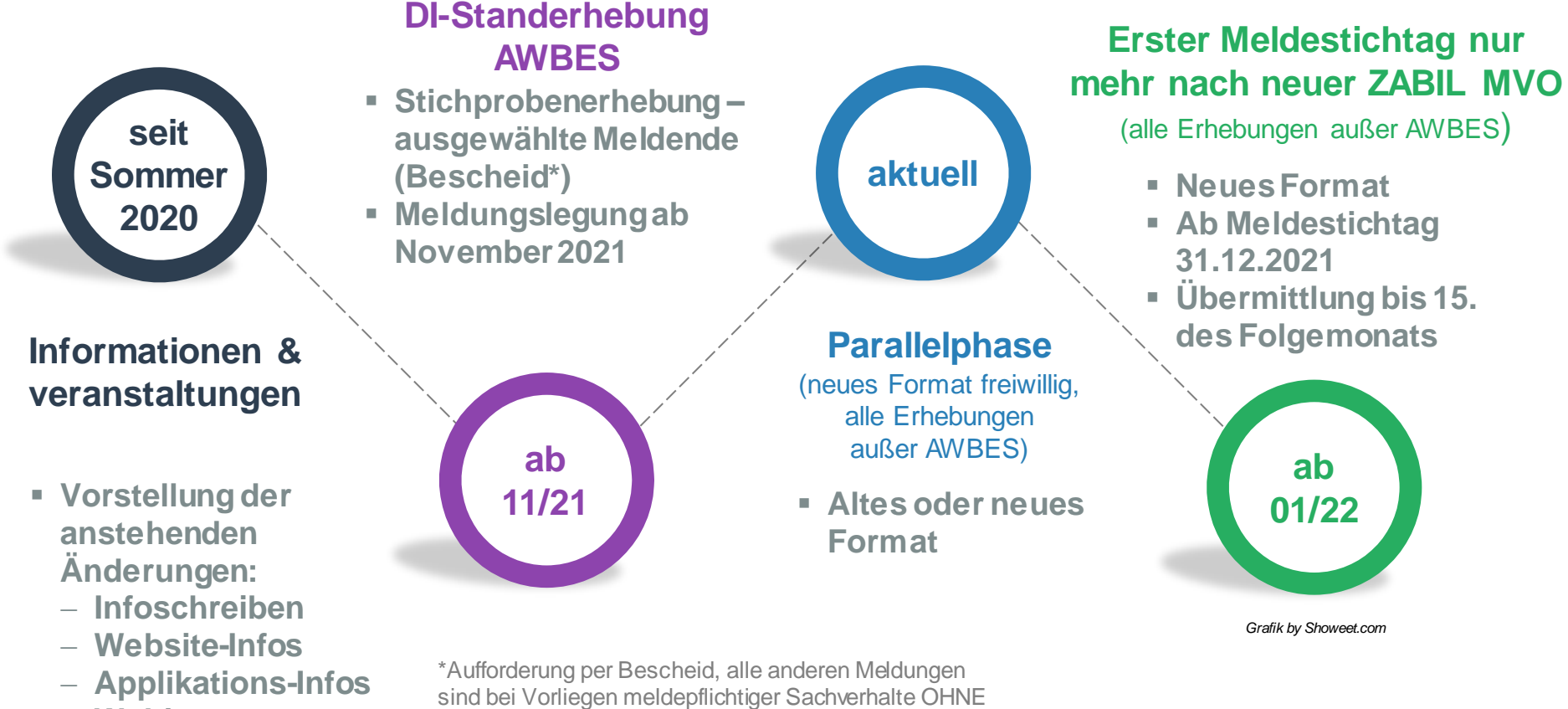

− **Webinare**

Aufforderung zu übermitteln

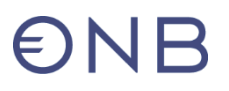

#### **MVO ZABIL 1/2022 der OeNB betreffend die statistische Erfassung des grenzüberschreitenden Kapitalverkehrs – neue Erhebungen**

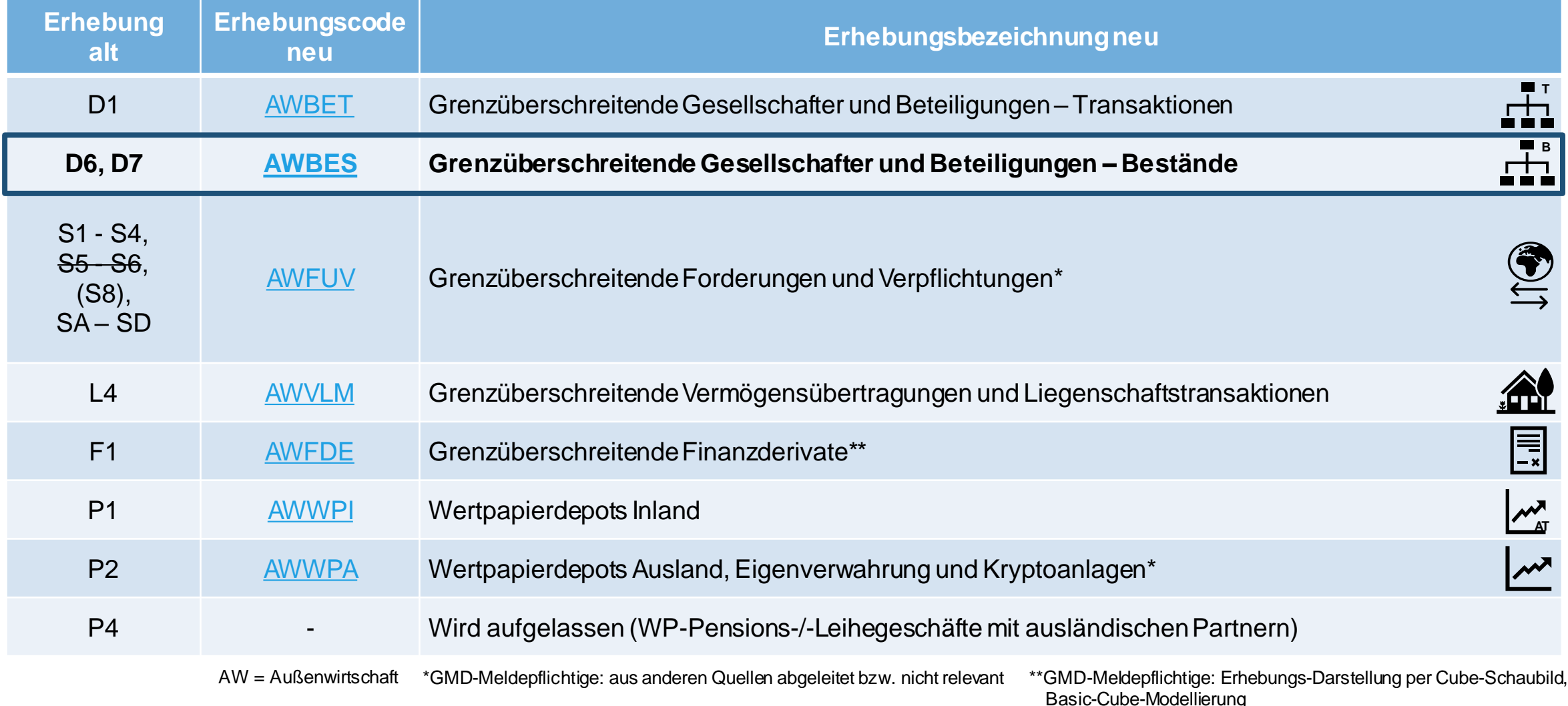

## **ERHEBUNGSECKDATEN** Grenzüberschreitende Gesellschafter und Beteiligungen – Bestände (AWBES)

# $\epsilon$ )NB

## **AWBES: Grenzüberschreitende Gesellschafter und Beteiligungen – Bestände**

#### *Was ist zu melden?*

- Ausländische Gesellschafter mit einem Anteil >= 10%
- Inländisch beherrschte Aktiengesellschaften
- Ausländische direkte Beteiligungen mit einem Anteil >= 10%
	- − Unter Beachtung der Meldegrenzen
- Ausländische indirekt beherrschte Beteiligungen
	- − Unter Beachtung der Meldegrenzen

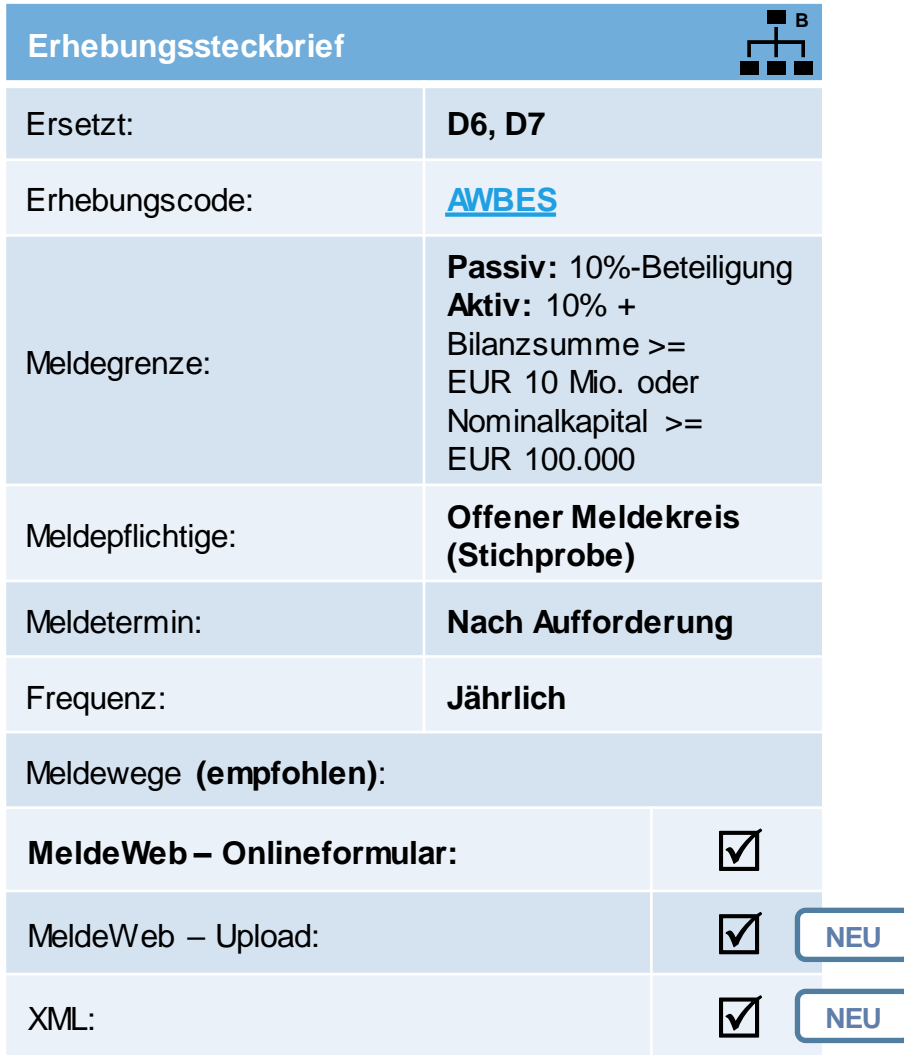

# $\bigcirc$ NB

## **AWBES: Grenzüberschreitende Gesellschafter und Beteiligungen – Bestände (2)**

*Was hat sich geändert?*

- **•** Integration/Zusammenführung von D6 und D7  $\Rightarrow$  Erhebung AWBES
- Zusätzliche Meldewege: Excel- oder XML-Upload/-Schnittstellenmeldung
- Erhebung der Wertpapierkennnummer und des Umlaufvolumens bei börsennotierten Aktiengesellschaften
- Zusätzliche Felder bei direkten und indirekten Beteiligungen:
	- − Arbeitskosten
	- − Bruttoinvestitionen
	- − Ausgaben für Forschung & Entwicklung
- **Erhebung Bilanzdaten indirekter Beteiligungen & entsprechender "Grenzübertrittsident"** 
	- − Einschränkung bei ausländischen Zweigniederlassungen & Betriebsstätten: Bilanzdaten müssen nur gemeldet werden, wenn eine eigenständige Bilanz erstellt wird
- Anpassung der Meldegrenze bei indirekten Beteiligungen: 20 Beschäftigte **oder** 1 Mio. EUR Bilanzsumme

## **MELDUNGSLEGUNG, MELDEPFLICHT & MELDEINHALTE IM DETAIL** Grenzüberschreitende Gesellschafter und Beteiligungen – Bestände (AWBES)

# $\epsilon$ NF

## **Korrekter Ablauf zur Meldungslegung**

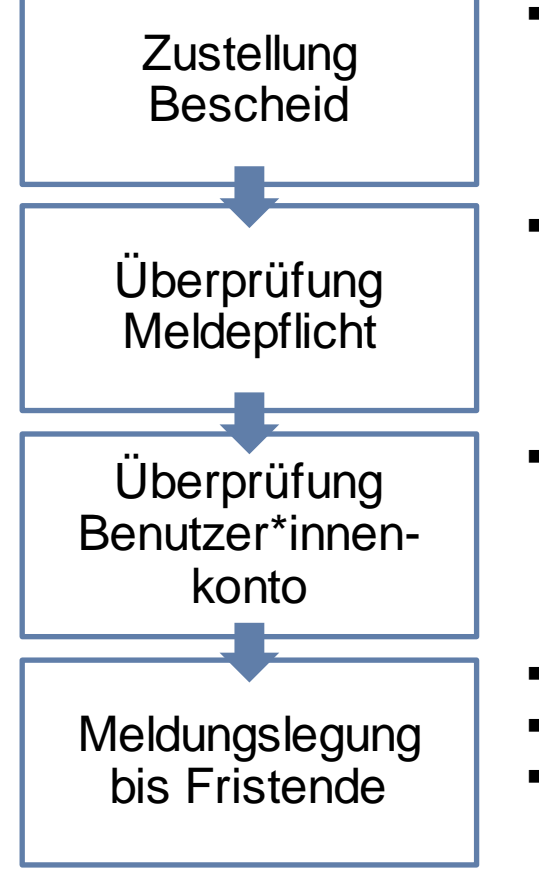

- Je nach Erreichbarkeit der befragten Einheit: digitale (eZustellung) oder postalische **Zustellung**
- Meldegrenze: Erhebung (AWBES) Grenzüberschreitende Gesellschafter und Beteiligungen – Bestände - [Außenwirtschaftsstatistik-Ausweisrichtlinie -](https://www.oenb.at/wiki/pages/viewpage.action?pageId=15532078Erhebung(AWBES)Grenz%C3%BCberschreitendeGesellschafterundBeteiligungen%E2%80%93Best%C3%A4nde-Meldegrenze) OeNB Public Wiki
- Informationen zur Neuanlage: [https://www.oenb.at/meldewesen/meldebestimmungen/aussenwirtschaftsstatistik/melde](https://www.oenb.at/meldewesen/meldebestimmungen/aussenwirtschaftsstatistik/meldewege.html) wege.html
	- Meldungslegung am OeNB-Portal ([www.myoenb.com\)](http://www.myoenb.com/)
- Ausweisrichtlinie Kapitel AWBES: [www.oenb.at/aussenwirtschaft-wiki-awbes](http://www.oenb.at/aussenwirtschaft-wiki-awbes)
- Anleitungen: [www.oenb.at/aussenwirtschaft-meldeinhalte](http://www.oenb.at/aussenwirtschaft-meldeinhalte)

### **Bestimmung der Meldepflicht**

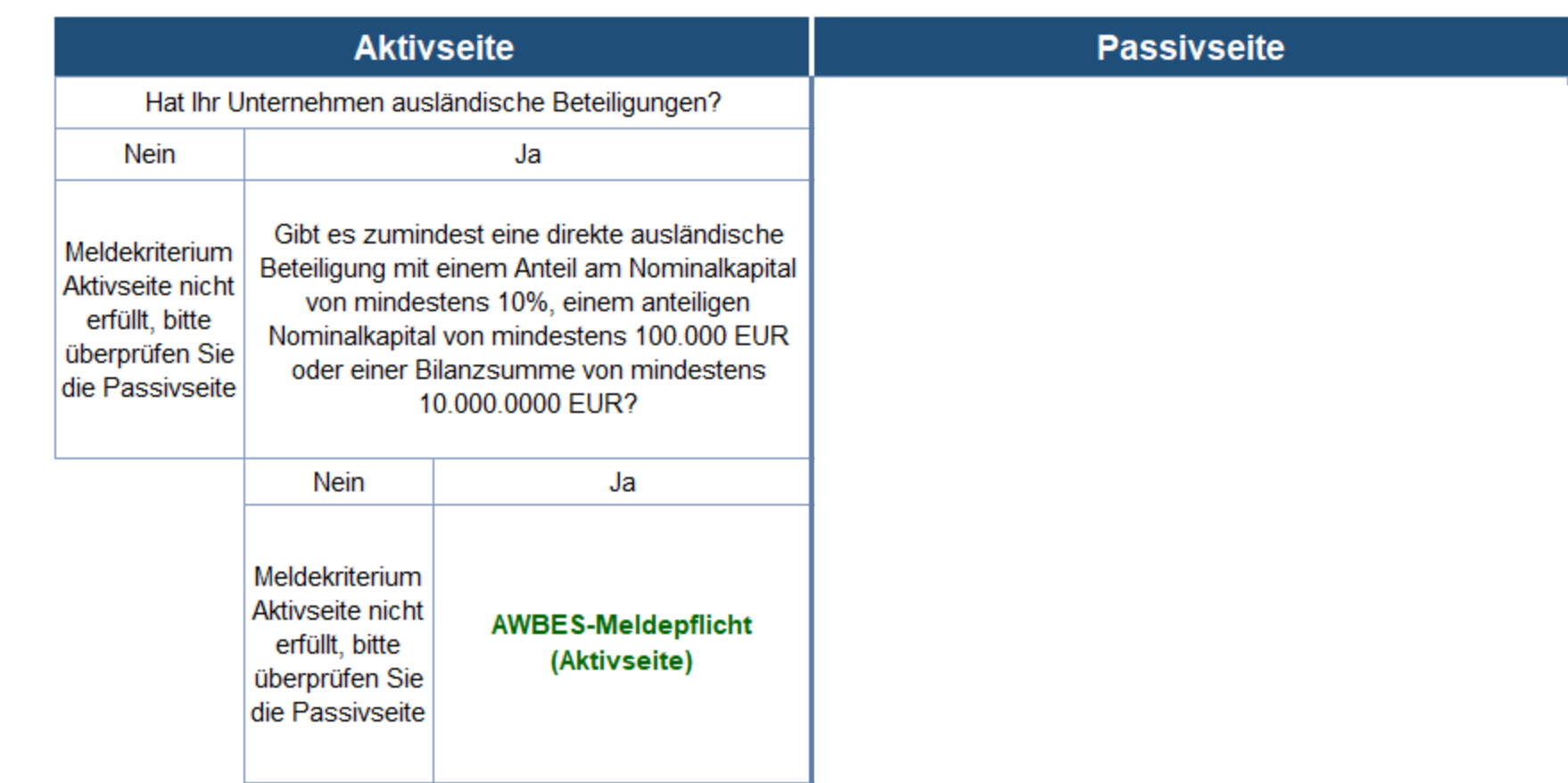

## **Bestimmung der Meldepflicht**

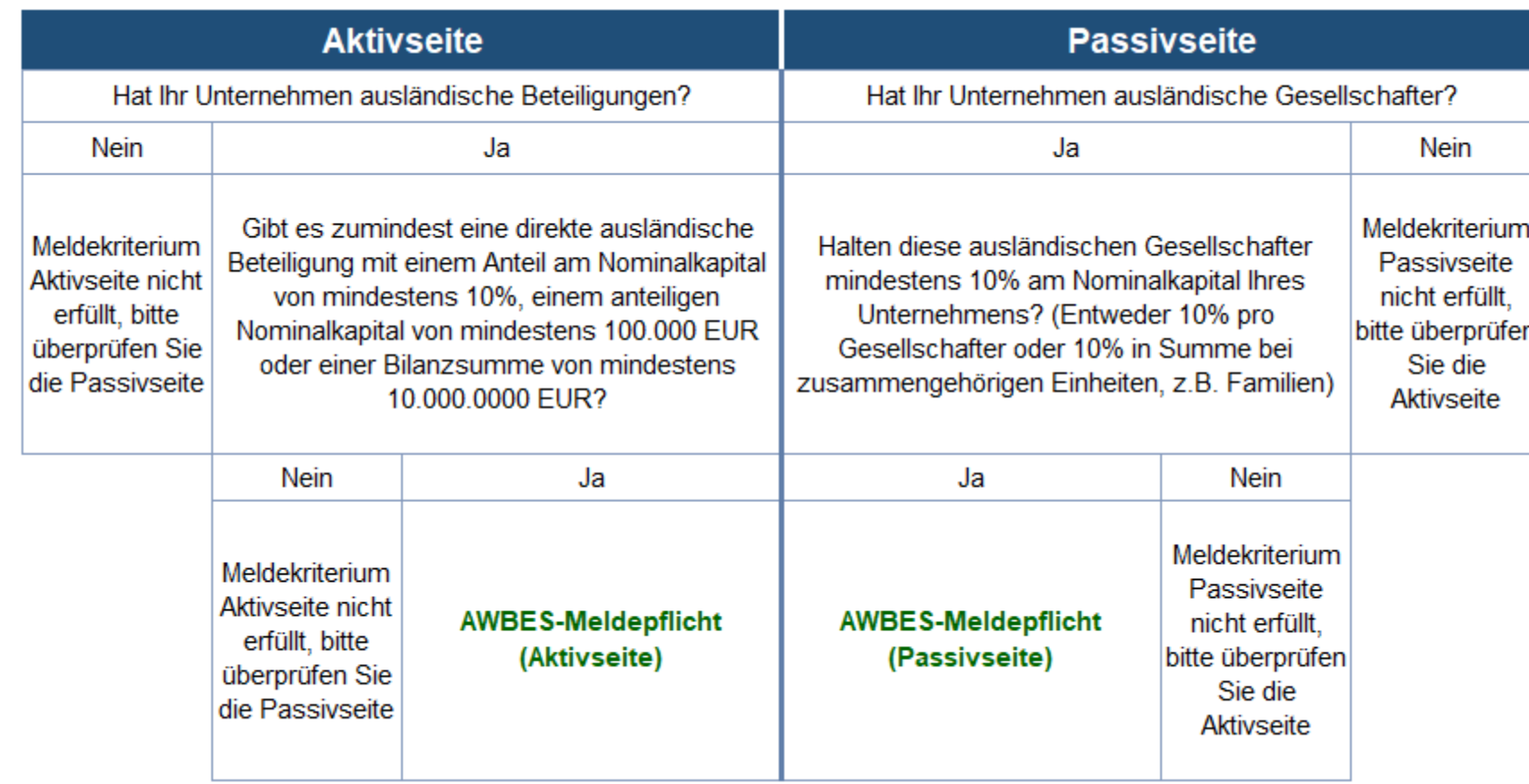

## **Bestimmung der Meldepflicht**

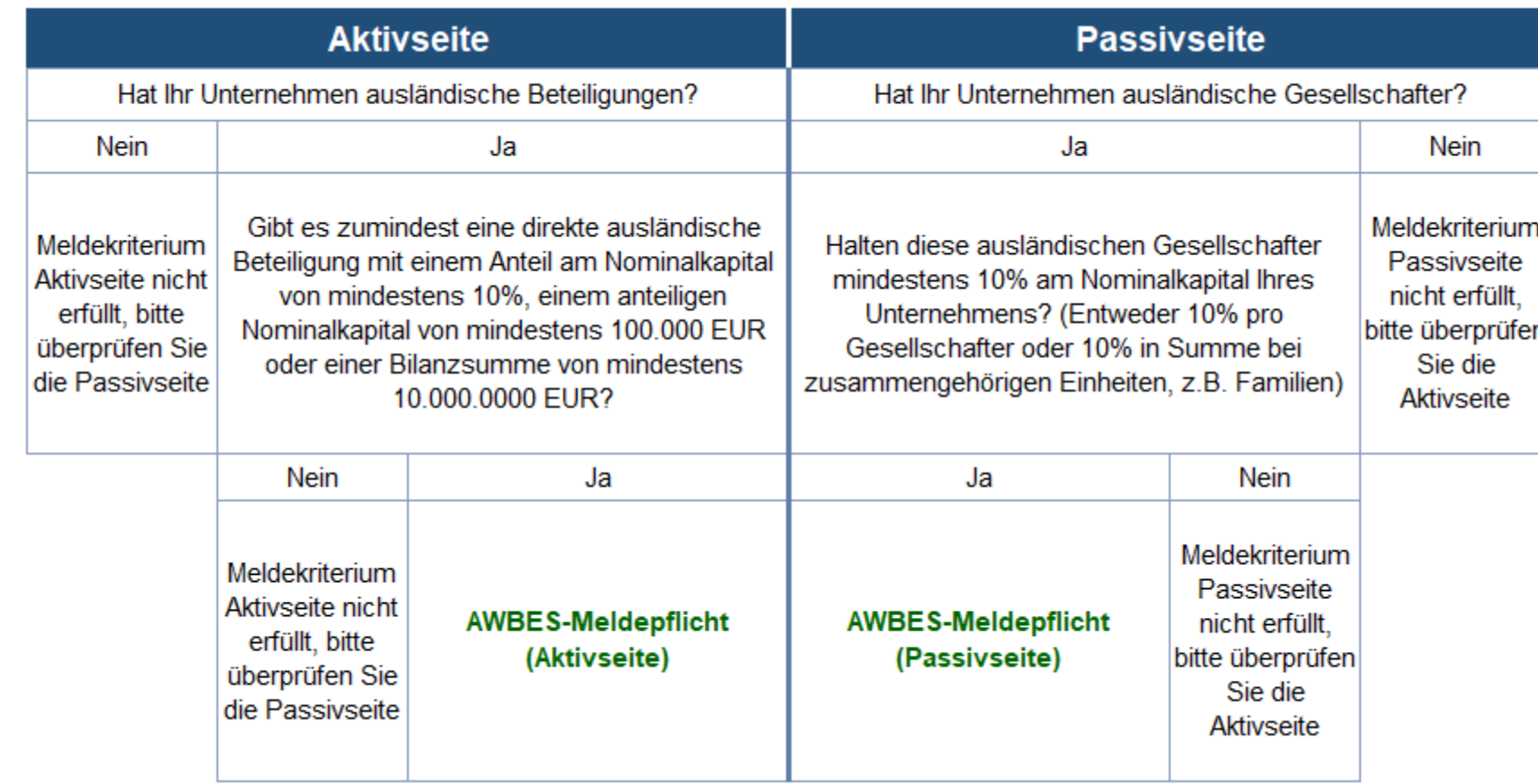

 $\rightarrow$  Sobald die Meldepflicht auf der Passivseite **oder** der Aktivseite erreicht ist, besteht eine AWBES-Meldepflicht

 $\rightarrow$  Zu melden ist nur der jeweils vorhandene, meldepflichtige Teil

#### **Angaben zum Meldeobjekt**

- Meldeobjekt = Empfänger des Bescheids
- Feldliste = abhängig von der Rechtsform des Meldeobjektes

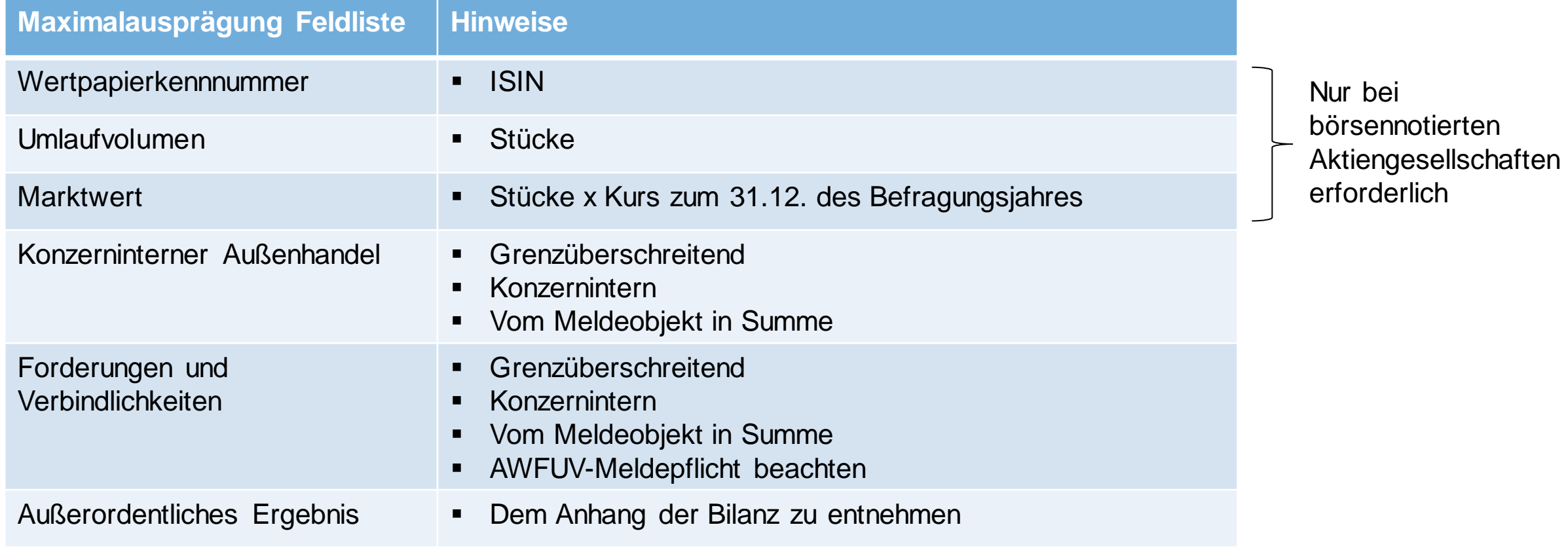

## **Angaben zu direkten Beteiligungen**

- Feldliste = abhängig von Rechtsform und Bilanzverfügbarkeit der ausländischen Einheit
- Auch rechtlich unselbstständige Einheiten sind zu melden

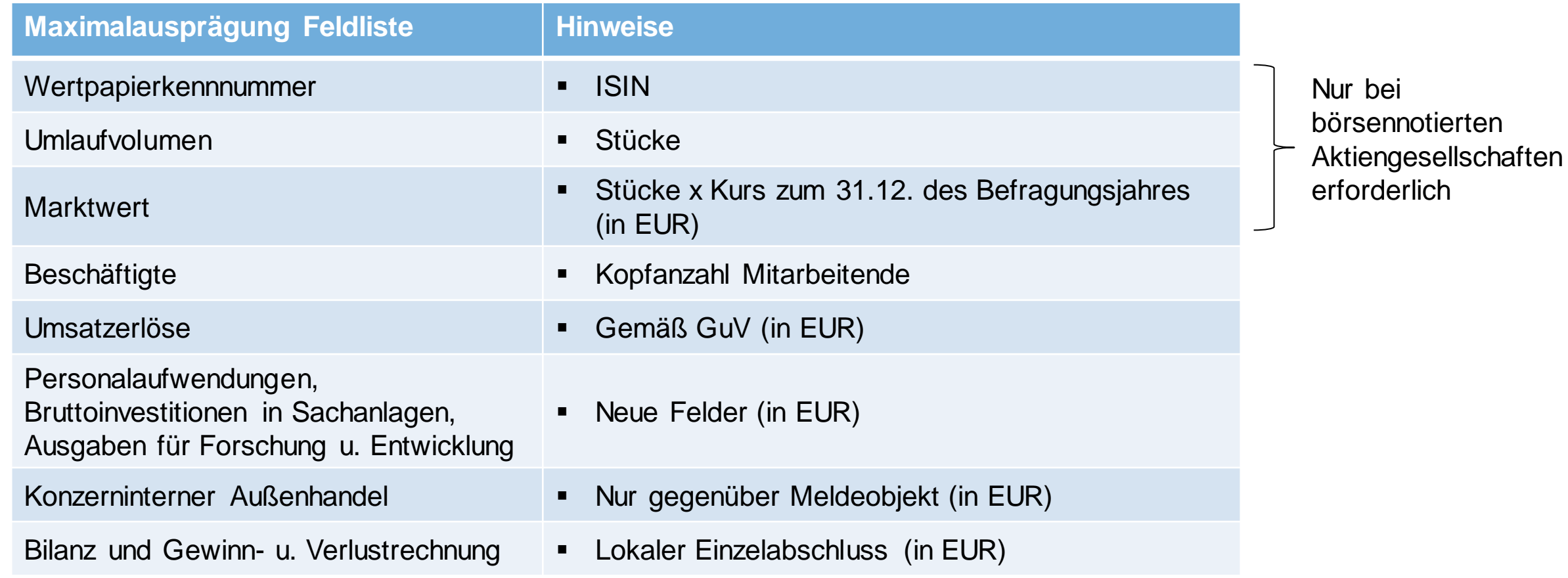

### **Angaben zu indirekten Beteiligungen**

- Feldliste = abhängig von der Bilanzverfügbarkeit der ausländischen Einheit
- Auch rechtlich unselbstständige Einheiten sind zu melden

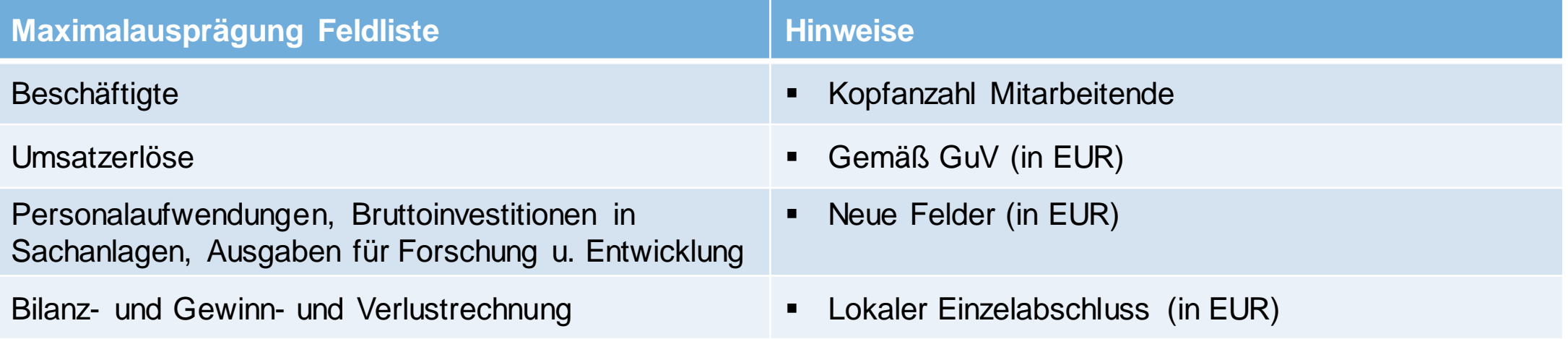

**MELDUNG VIA ONLINEFORMULAR** (INKL. STAMMDATEN) Grenzüberschreitende Gesellschafter und Beteiligungen – Bestände (AWBES)

#### **Einstieg in MeldeWeb**

Login auf [www.myoenb.com](http://www.myoenb.com/) mit österreichischer Handysignatur oder Bürgerkarte

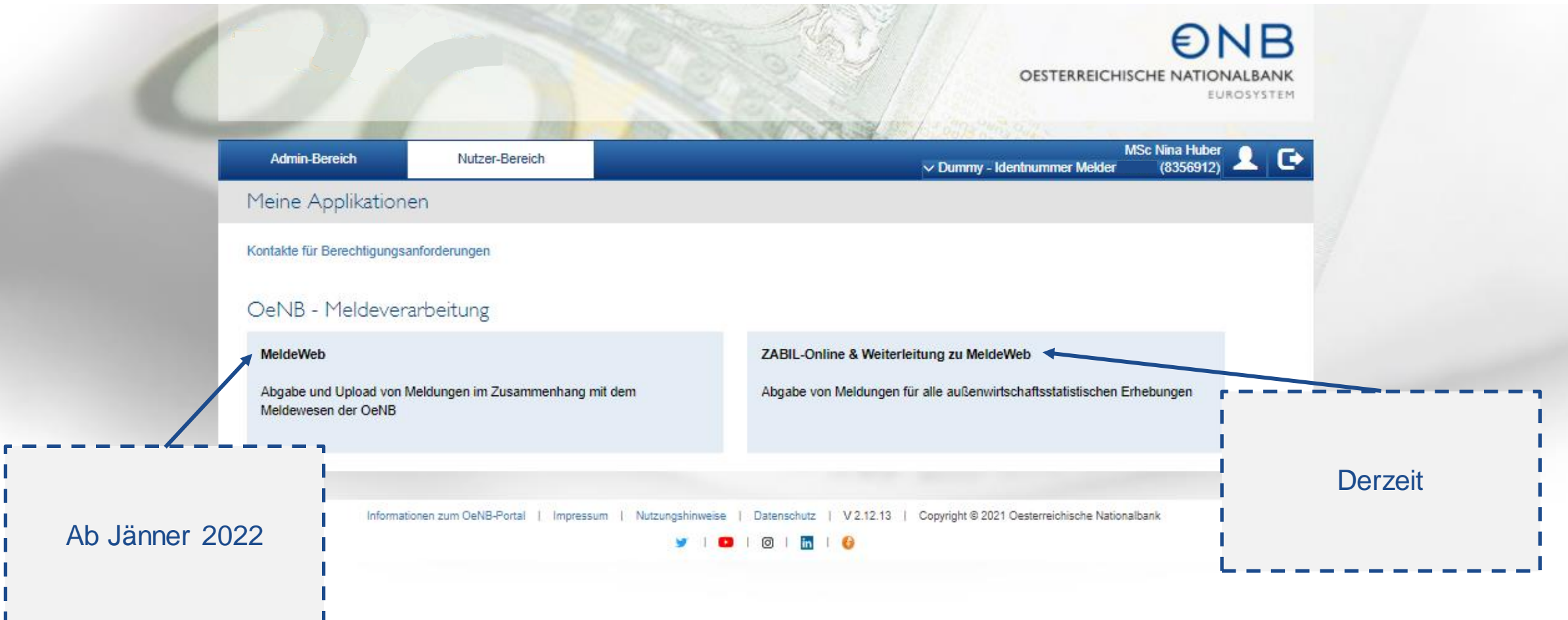

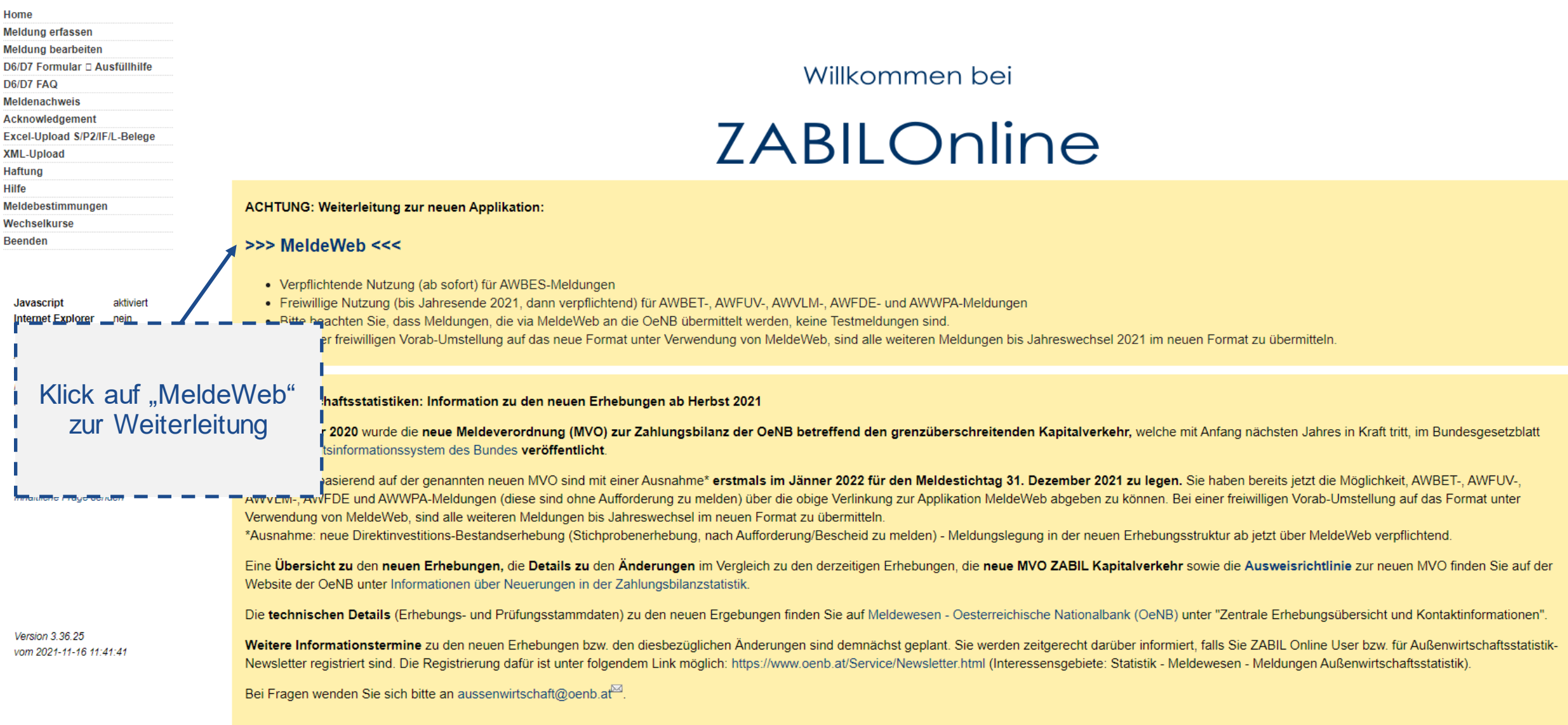

₽

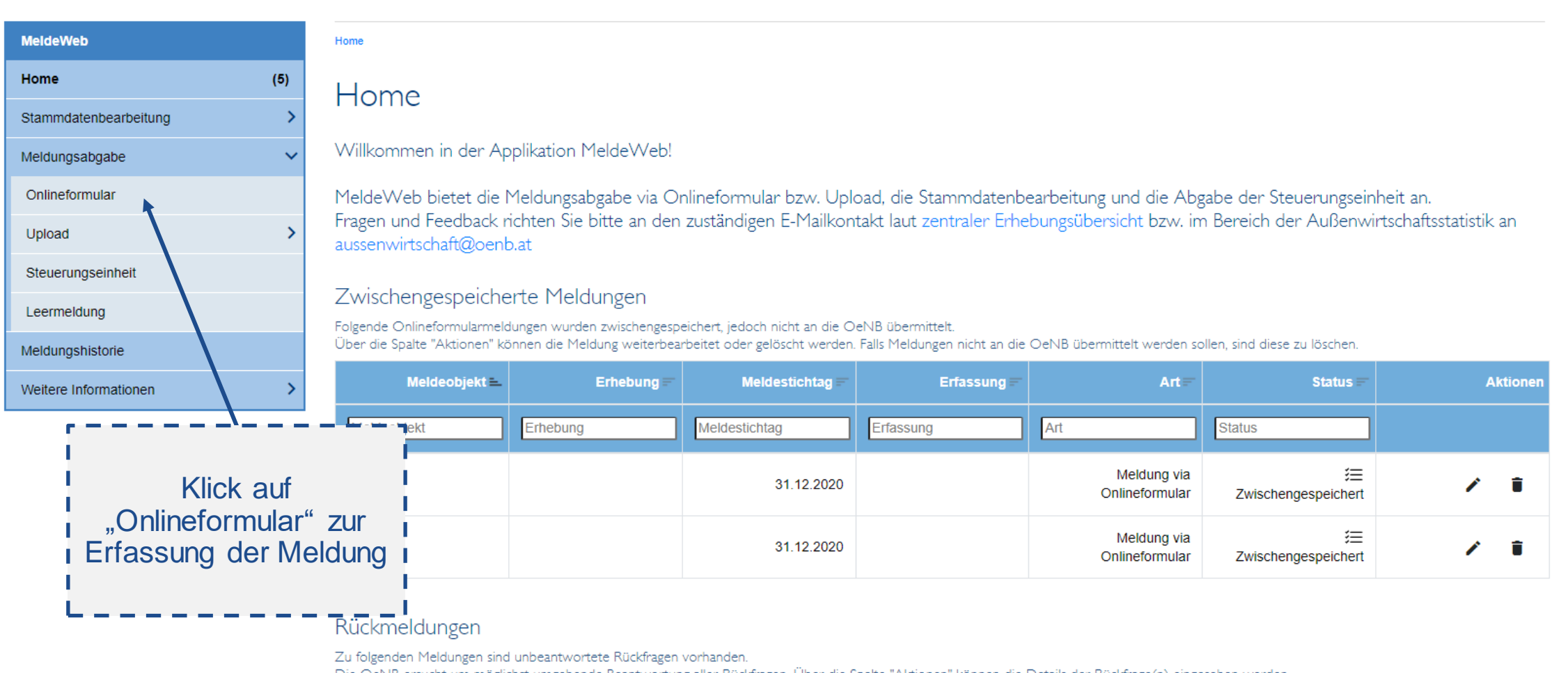

Die OeNB ersucht um möglichst umgehende Beantwortung aller Rückfragen. Über die Spalte "Aktionen" können die Details der Rückfrage(n) eingesehen werden.

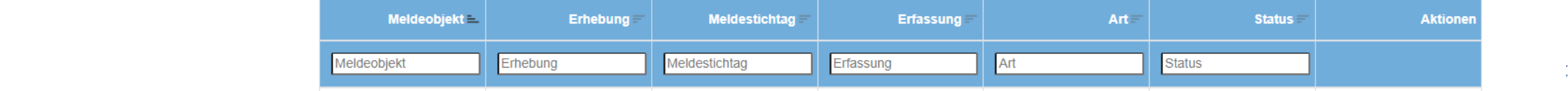

 $\overline{P}$ 

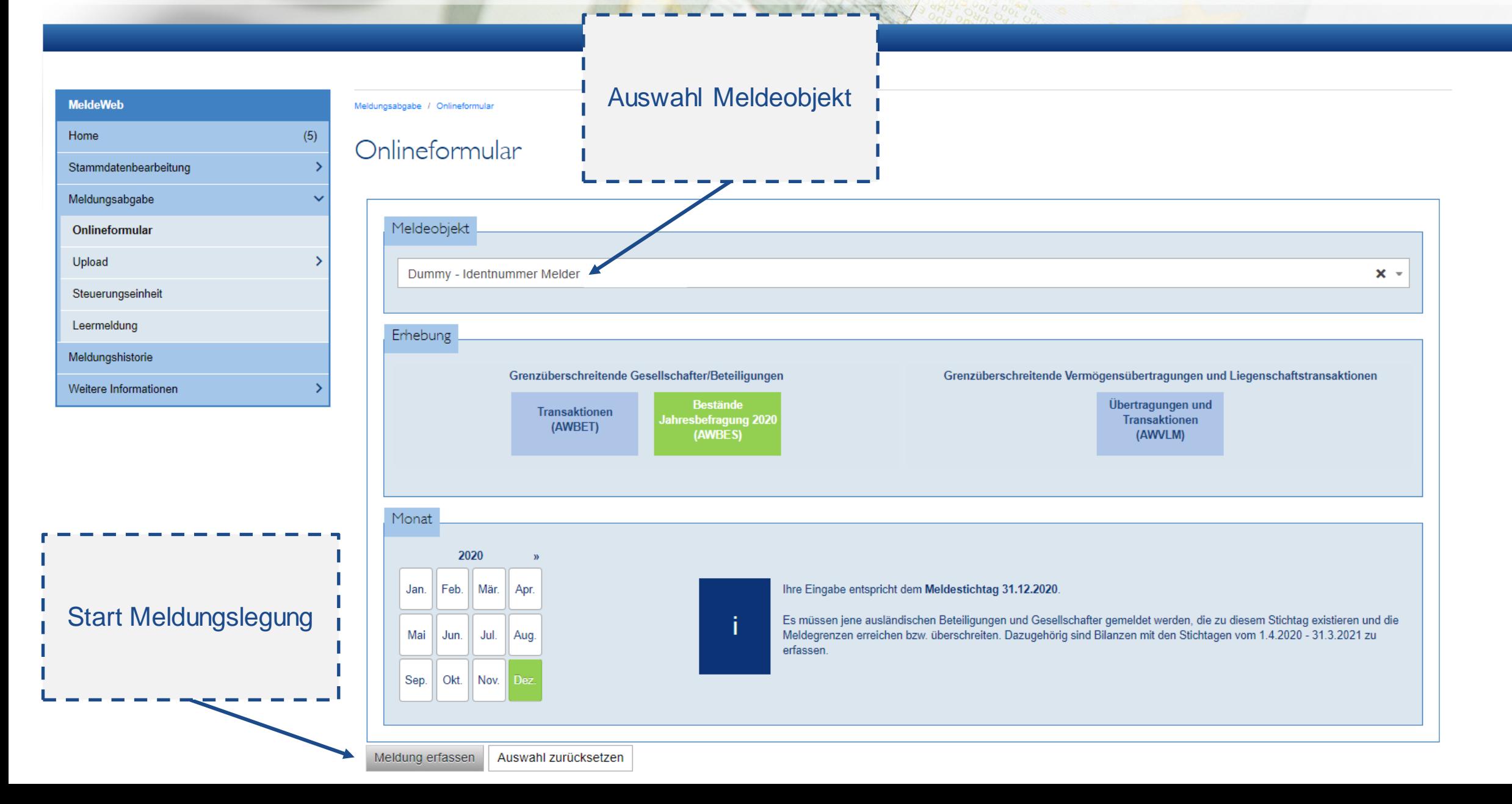

**ONB** OESTERREICHISCHE NATIONALBANK EUROSYSTEM

 $\overline{5}$ 

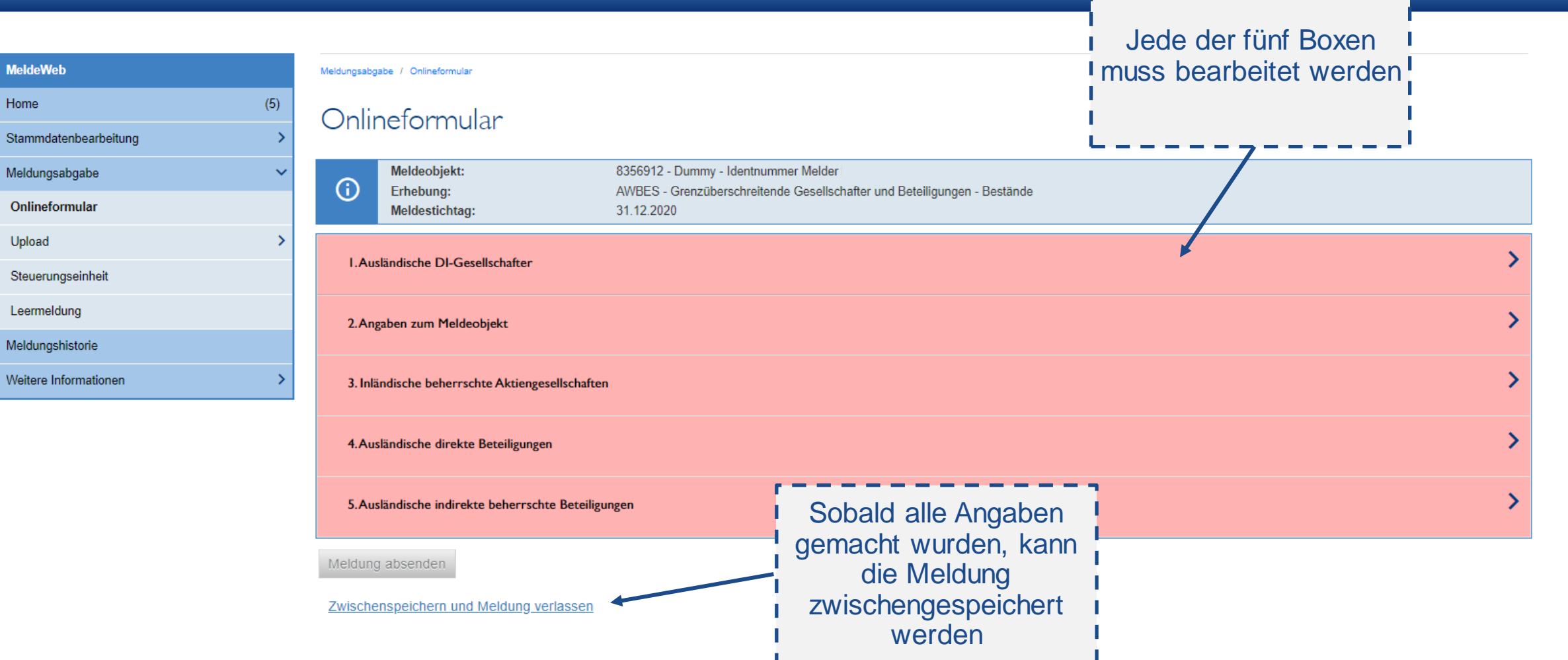

MeldeV Home

Stammo Meldung

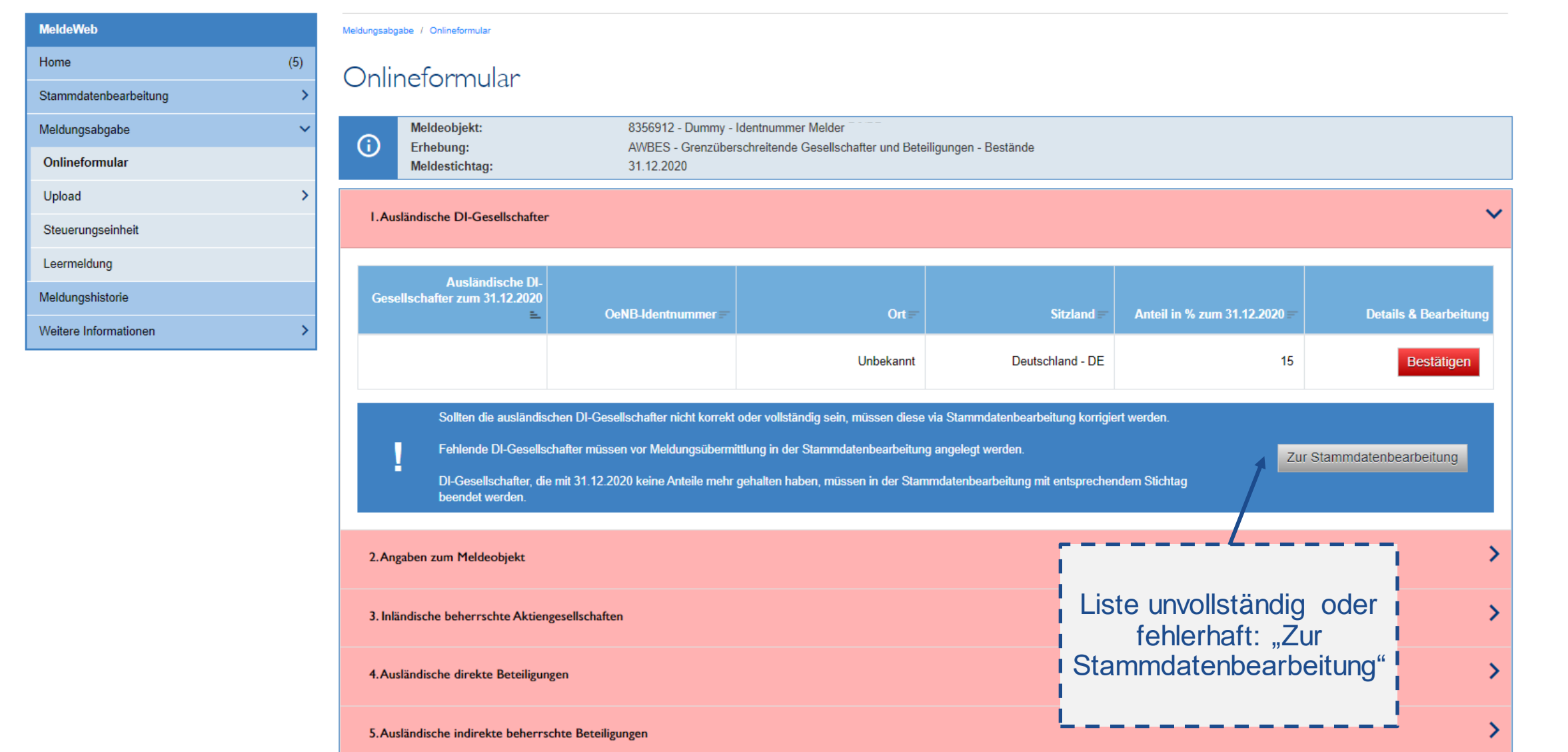

Meld Home

Meldu

Weite

छ

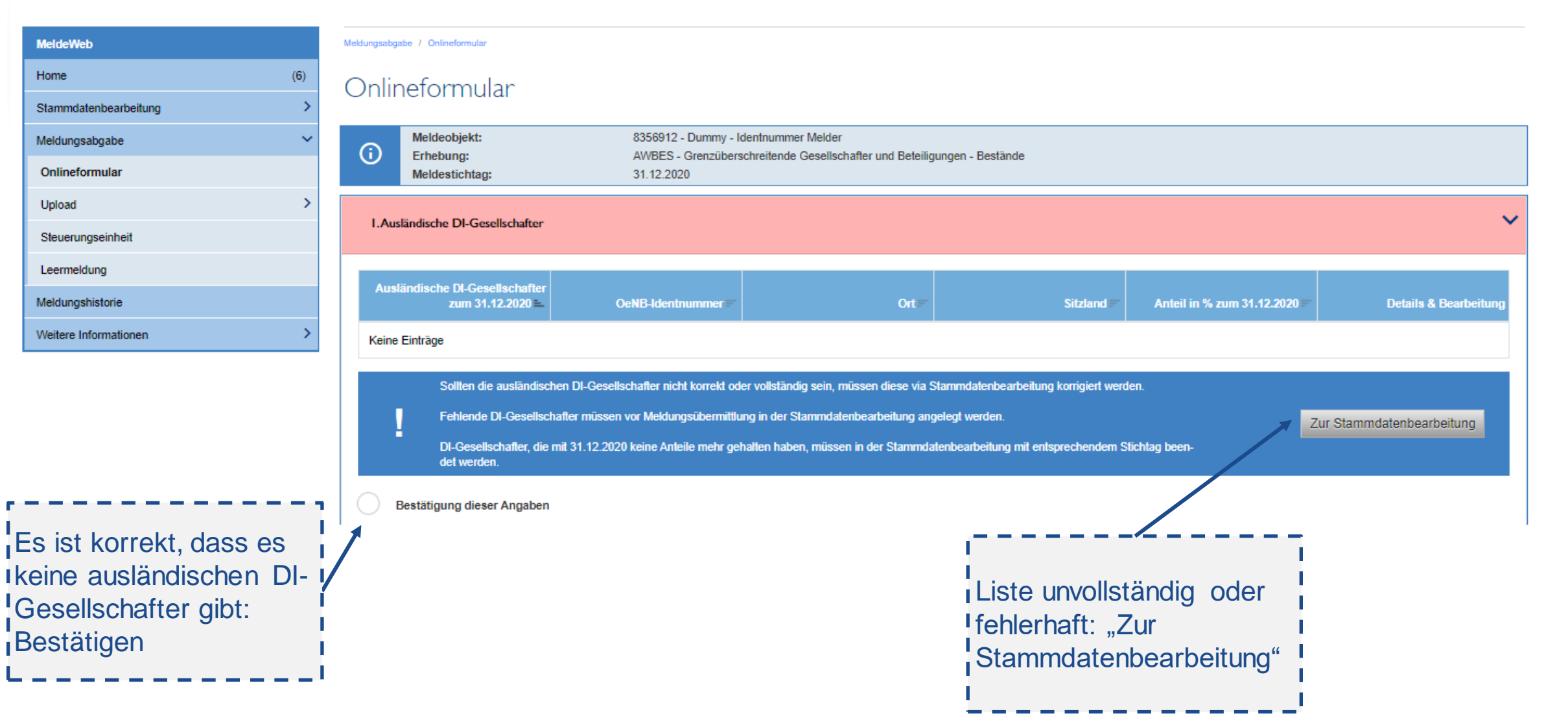

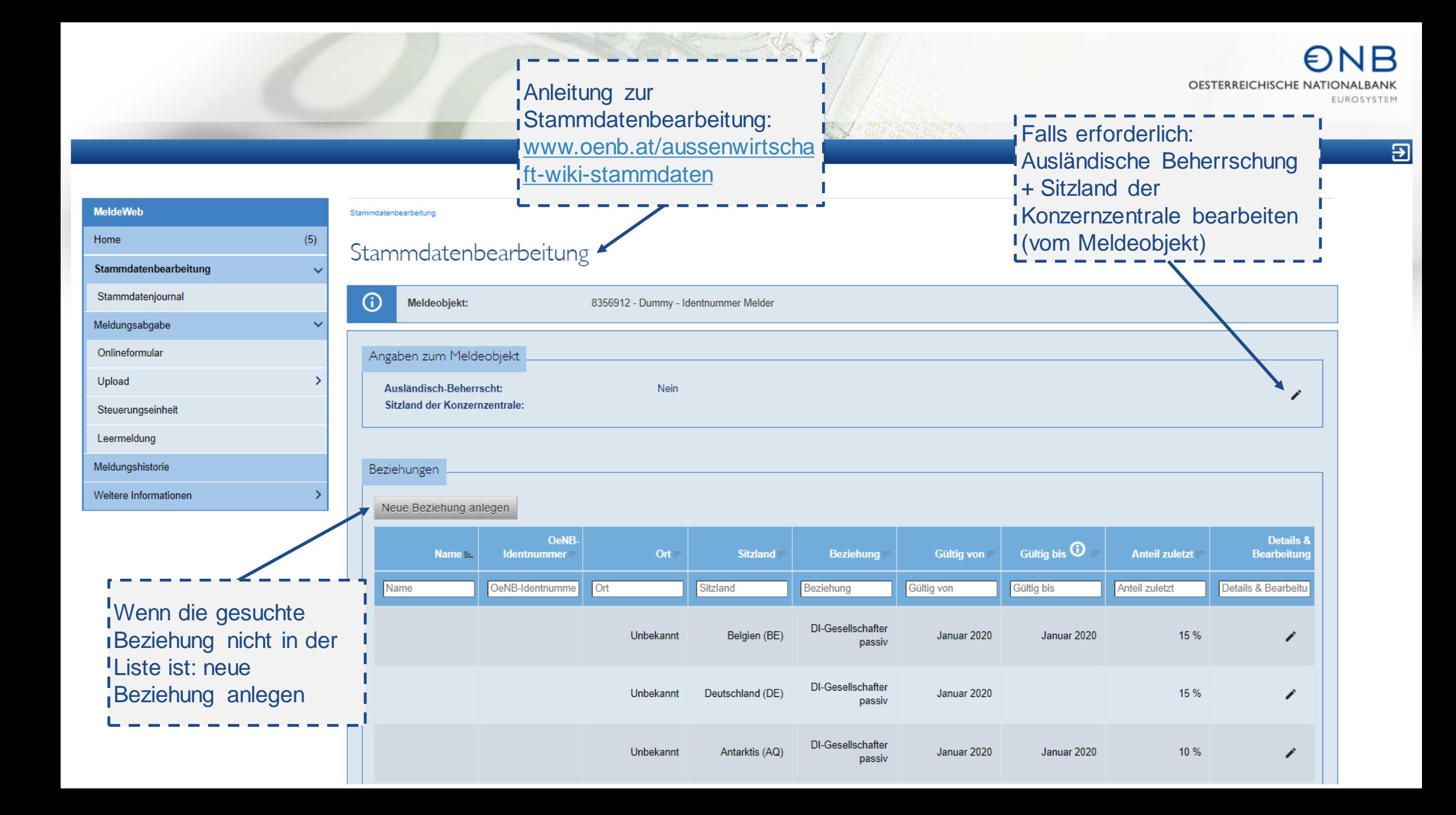

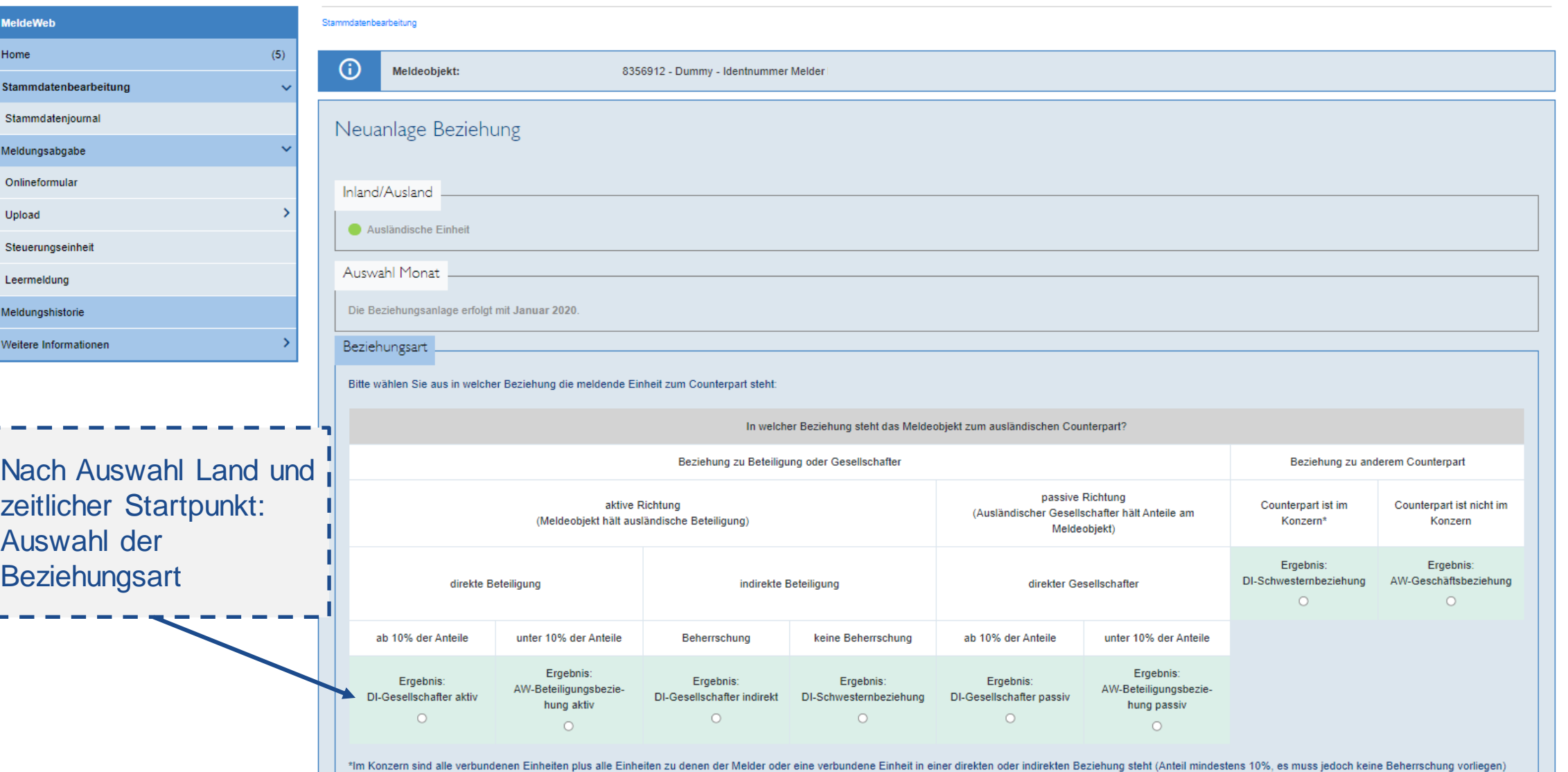

ww.oenb.at 29 aussenwirtschaft@oenb.at 29 aussenwirtschaft@oenb.at 29 aussenwirtschaft@oenb.at 29 aussenwirtsc

3

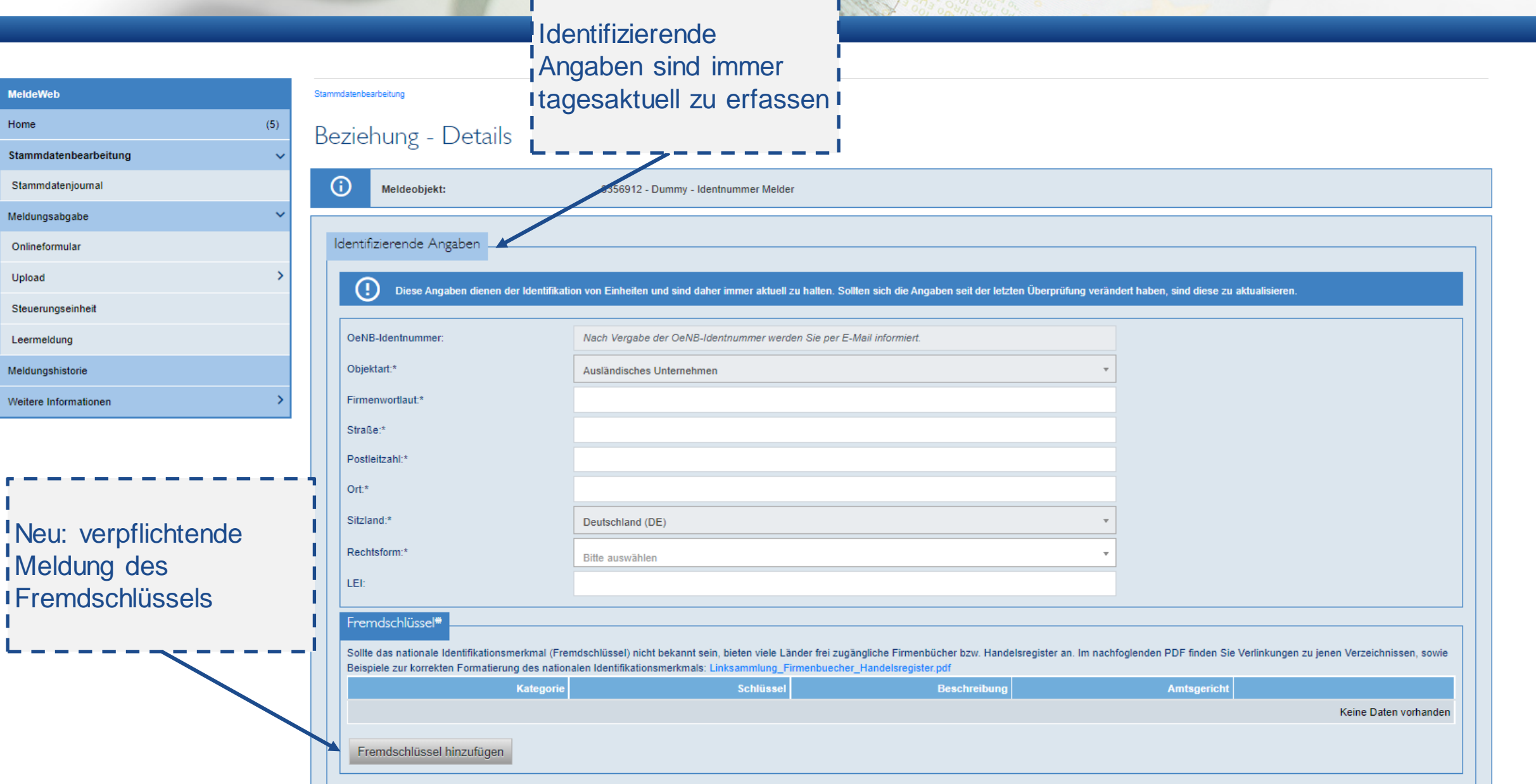

E

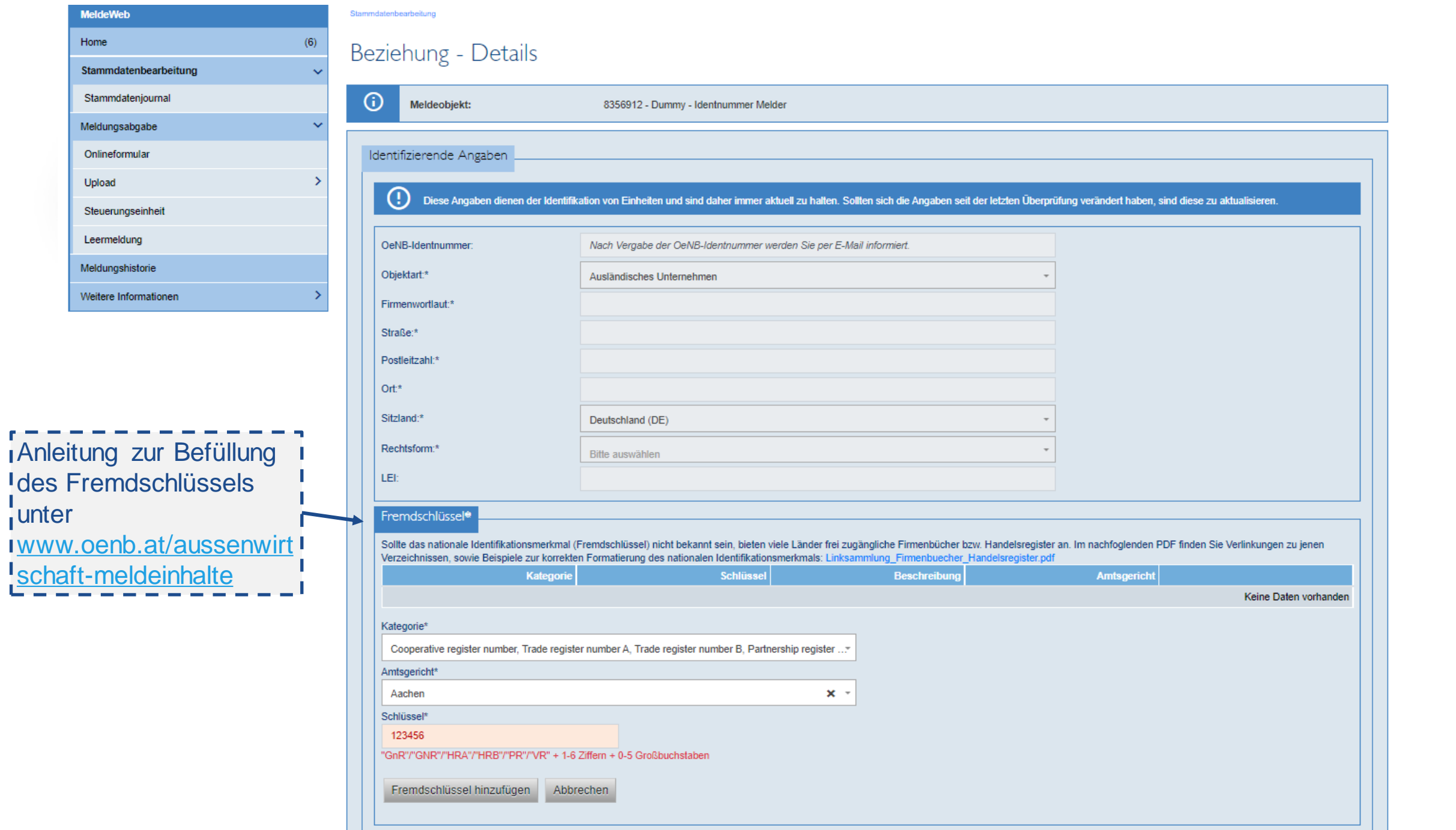

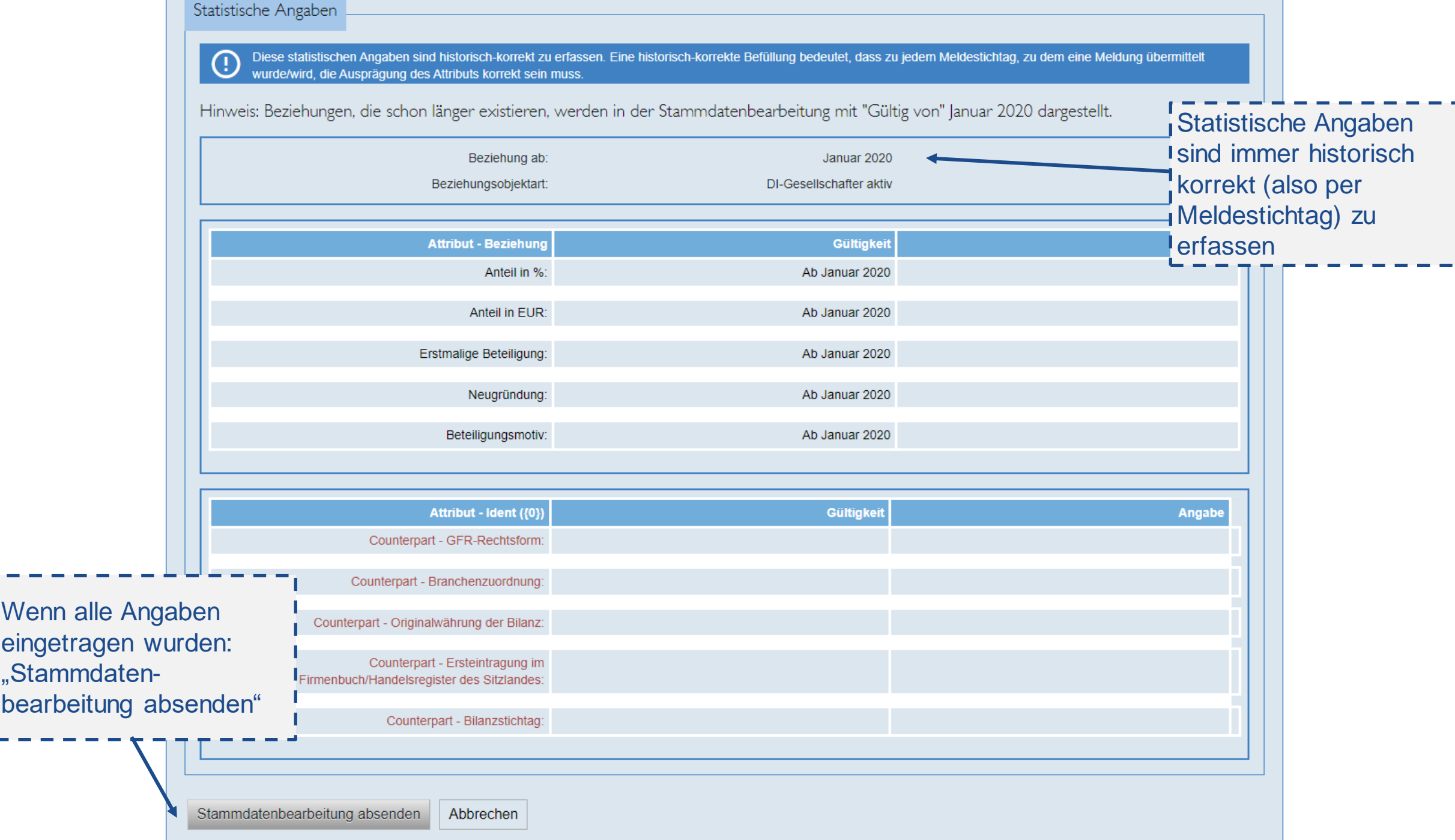

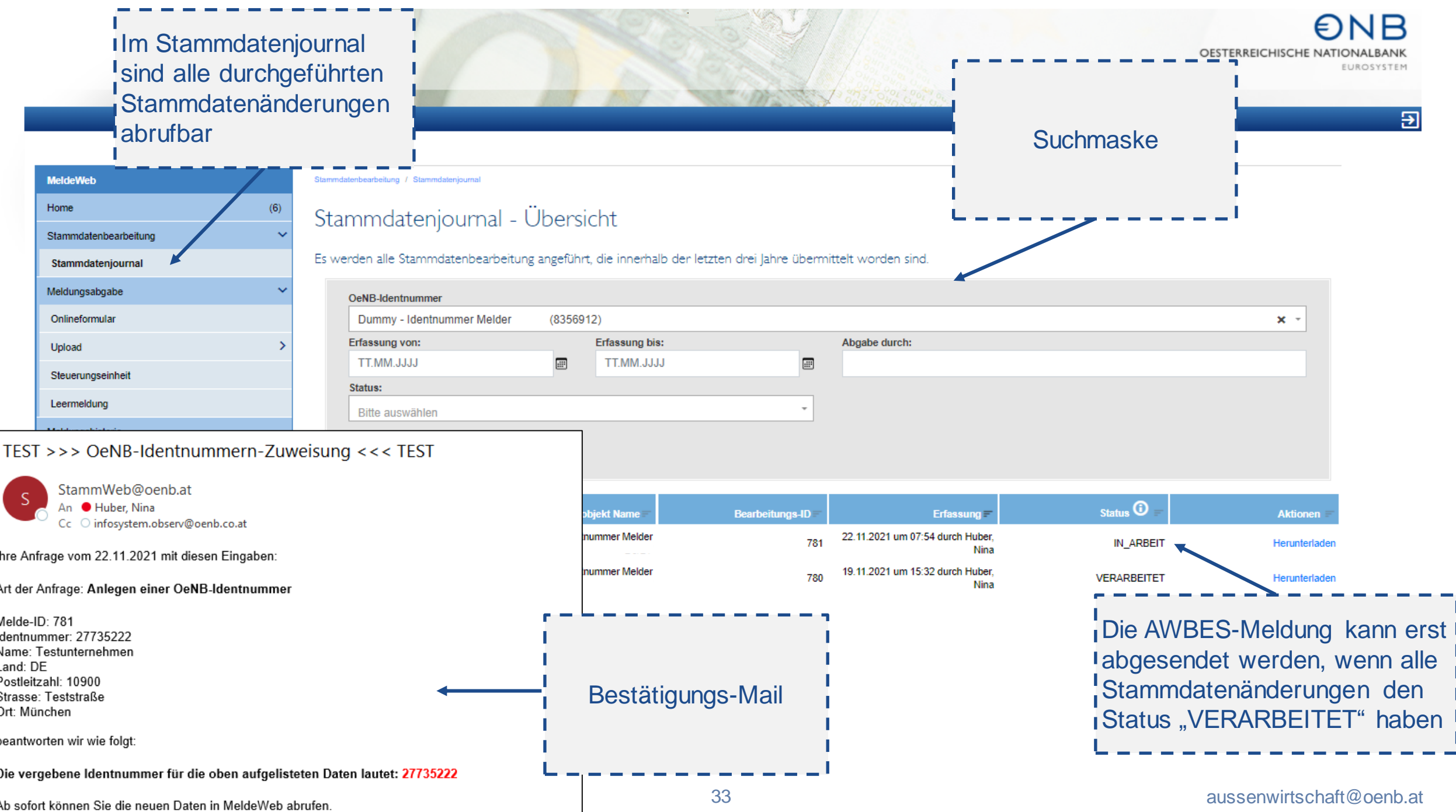

 $\overline{B}$ 

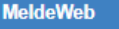

Home

Stammdatenbearbeitung

**Allg. Stammbearb**

 $(5)$ 

 $\checkmark$ 

 $\ddotmark$ 

 $\rightarrow$ 

 $\rightarrow$ 

Stammdatenjournal

Meldungsabgabe

Onlineformular

Upload

Steuerungseinheit

Leermeldung

Meldungshistorie

Weitere Informationen

#### Stammdatenbearbeitung

#### Stammdatenbearbeitung

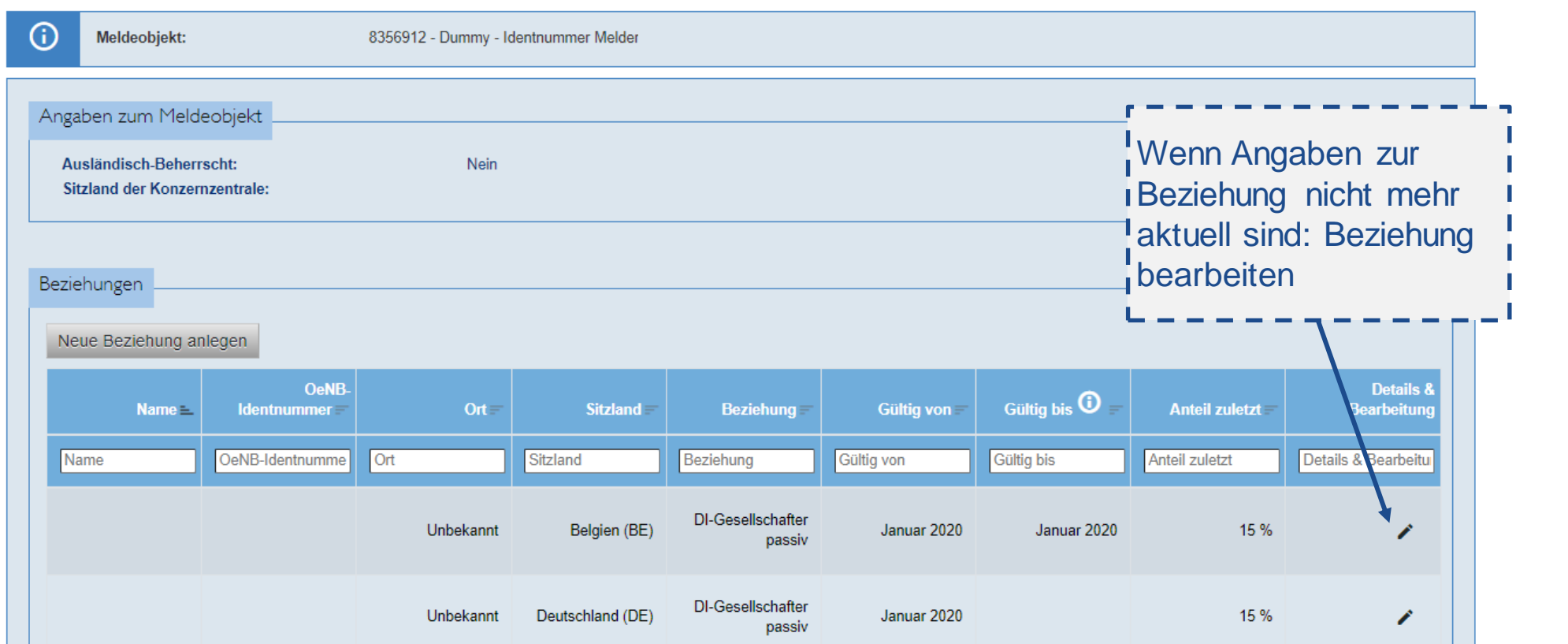

DI-Gesellschafter

 $\frac{1}{2}$  and  $\frac{1}{2}$  are  $\frac{1}{2}$  and  $\frac{1}{2}$  are  $\frac{1}{2}$  and  $\frac{1}{2}$  and  $\frac{1}{2}$  and  $\frac{1}{2}$  and  $\frac{1}{2}$  and  $\frac{1}{2}$  and  $\frac{1}{2}$  and  $\frac{1}{2}$  and  $\frac{1}{2}$  and  $\frac{1}{2}$  and  $\frac{1}{2}$  and  $\frac{1}{2}$  a

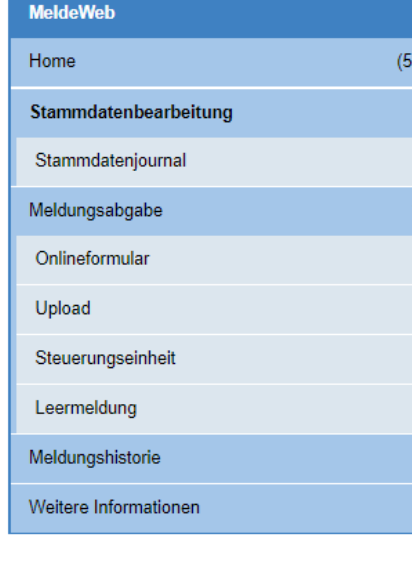

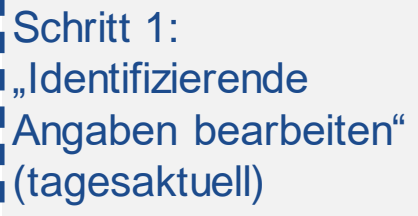

the company of the company

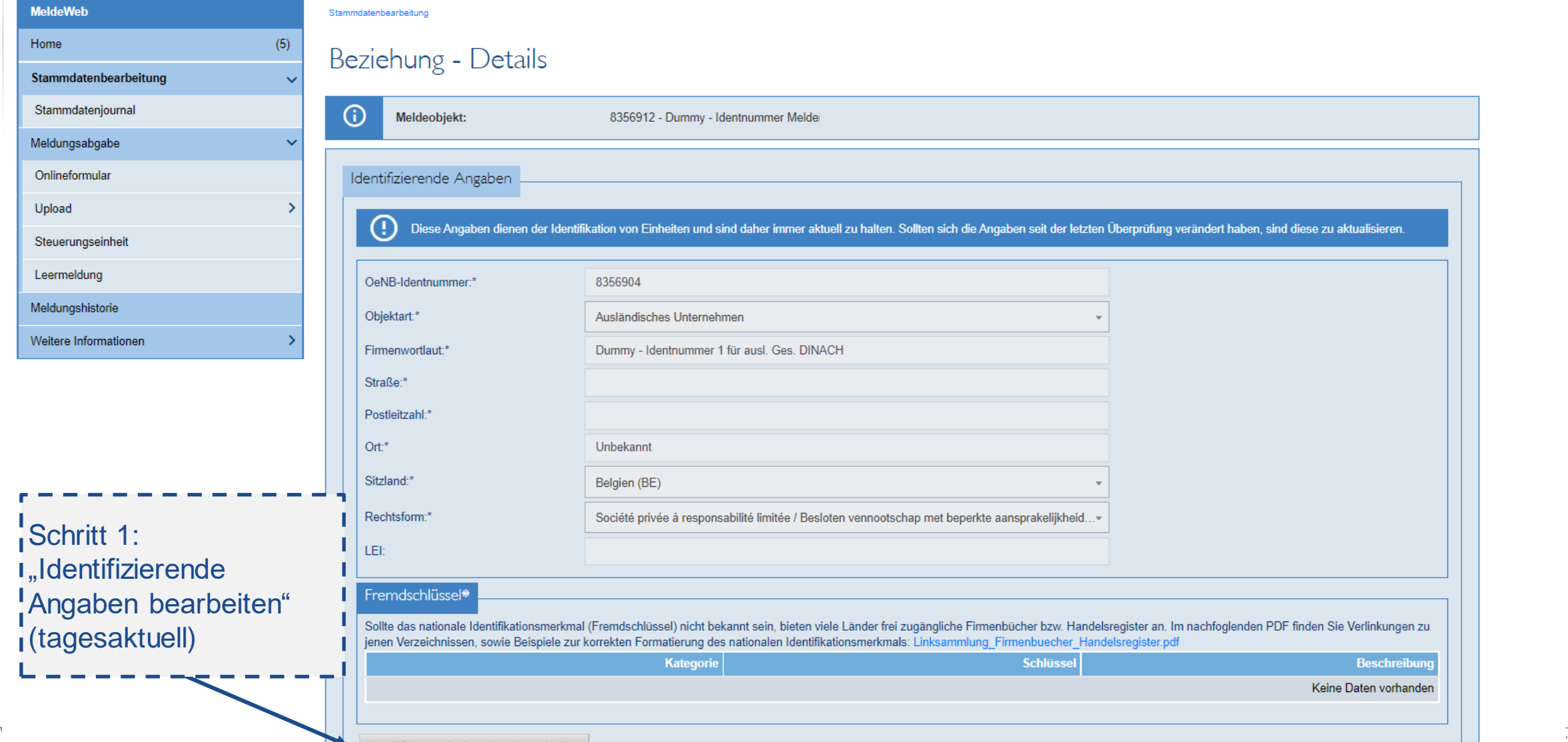

#### Statistische Angaben

Diese statistischen Angaben sind historisch-korrekt zu erfassen. Eine historisch-korrekte Befüllung bedeutet, dass zu jedem Meldestichtag, zu dem eine Meldung übermittelt wurde/wird, die Ausprägung<br>des Attributs korrekt se  $\odot$ 

Hinweis: Beziehungen, die schon länger existieren, werden in der Stammdatenbearbeitung mit "Gültig von" Januar 2020 dargestellt.

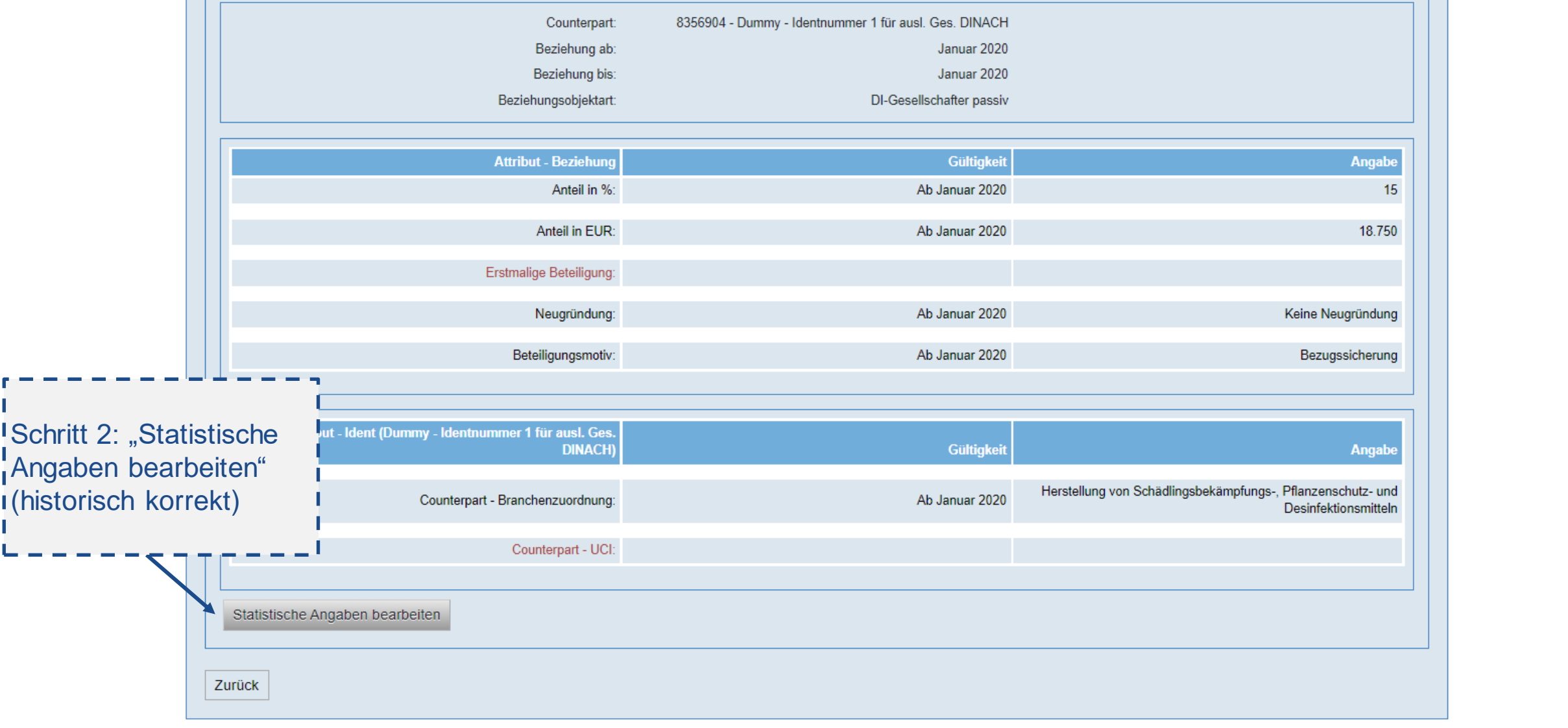
#### Statistische Angaben

Diese statistischen Angaben sind historisch-korrekt zu erfassen. Eine historisch-korrekte Befüllung bedeutet, dass zu jedem Meldestichtag, zu dem eine Meldung übermittelt wurde/wird, die Ausprägung<br>des Attributs korrekt se  $\odot$ 

Hinweis: Beziehungen, die schon länger existieren, werden in der Stammdatenbearbeitung mit "Gültig von" Januar 2020 dargestellt.

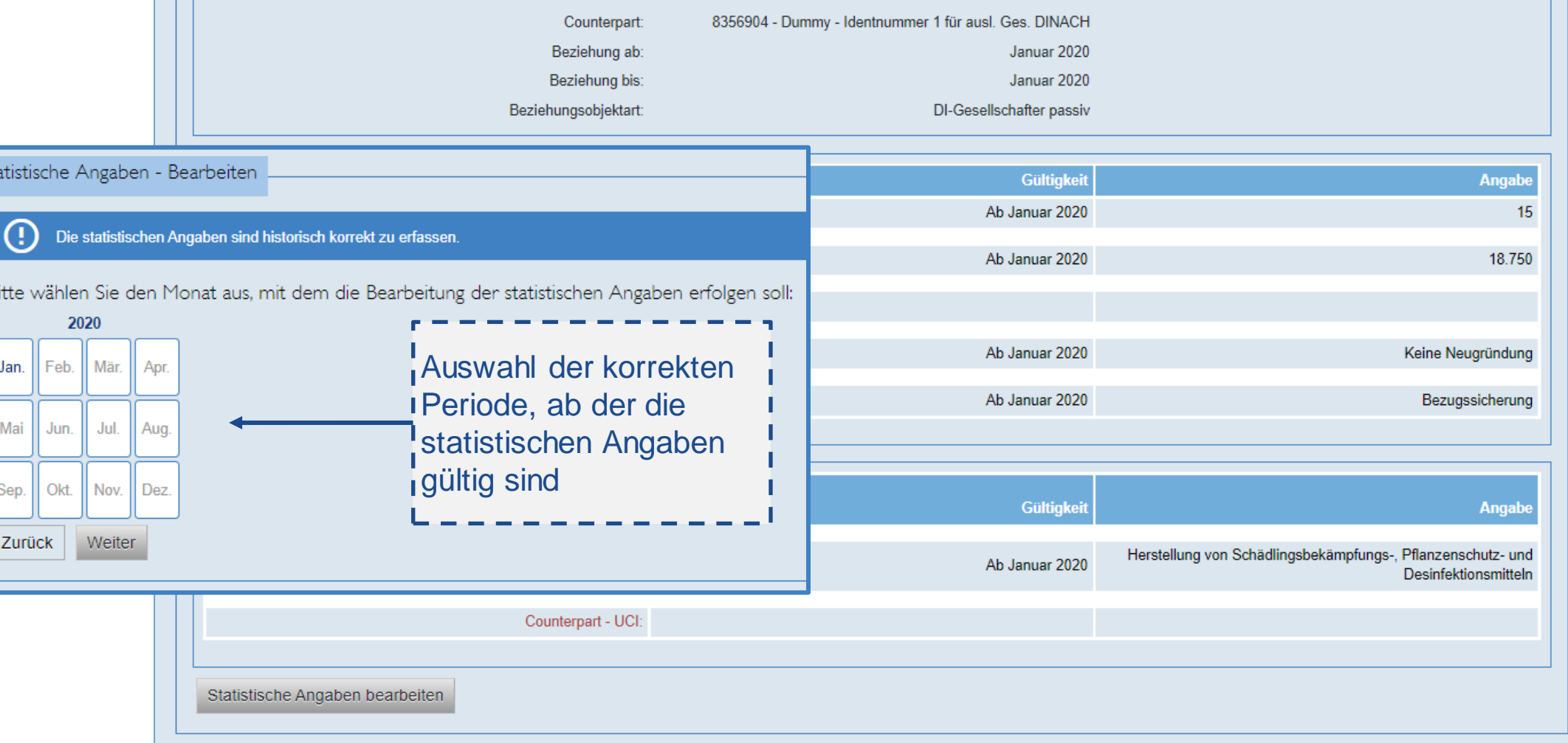

ww.oenb.at 37 aussenwirtschaft@oenb.at 37 aussenwirtschaft@oenb.at 37 aussenwirtschaft@oenb.at 37 aussenwirtsc<br>Aussenwirtschaft

Zurück

B

 $\overline{\mathbf{B}}$ 

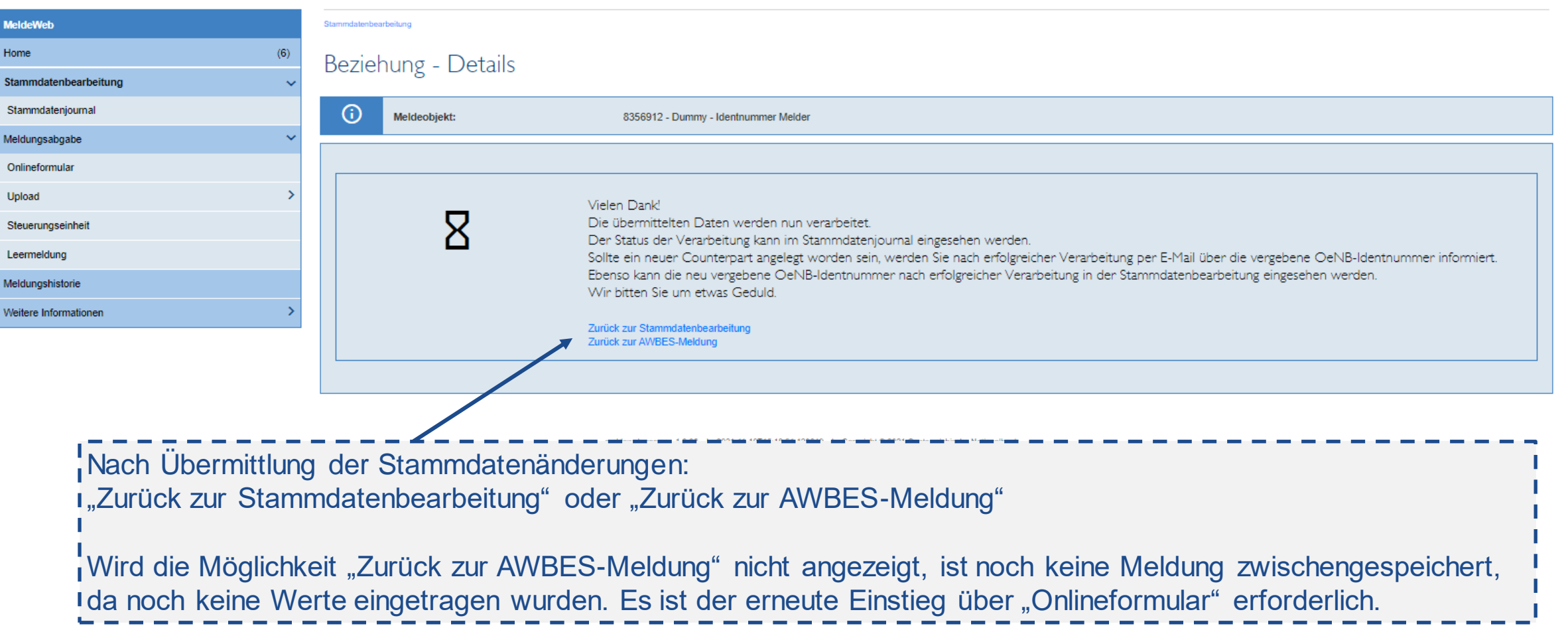

 $\overline{5}$ 

#### **MeldeWeb** Meldungsabgabe / Onlineformular Home  $(5)$ Onlineformular Stammdatenbearbeitung  $\overline{\phantom{a}}$ Wenn die Angaben Meldeobjekt: 8356912 - Dummy - Identnummer Melder Meldungsabgabe  $\checkmark$  $\odot$ Erhebung: AWBES - Grenzüberschreitende Gesellschafter und Beteiligungen - Bestände korrekt sind: Onlineformular Meldestichtag: 31.12.2020 "Bestätigen" $\overline{\phantom{a}}$ Upload I. Ausländische DI-Gesellschafter Steuerungseinheit Leermeldung Ausländische DI-Meldungshistorie Gesellschafter zum 31.12.2020 OeNB-Identnummer  $Ort =$ **Sitzland** Anteil in % zum 31.12.2020 Details & Bearbeitung 三 Weitere Informationen Unbekannt Deutschland - DE 15 Bestätigen Sollten die ausländischen DI-Gesellschafter nicht korrekt oder vollständig sein, müssen diese via Stammdatenbearbeitung korrigiert werden. Fehlende DI-Gesellschafter müssen vor Meldungsübermittlung in der Stammdatenbearbeitung angelegt werden. Zur Stammdatenbearbeitung DI-Gesellschafter, die mit 31.12.2020 keine Anteile mehr gehalten haben, müssen in der Stammdatenbearbeitung mit entsprechendem Stichtag beendet werden.

2. Angaben zum Meldeobjekt 3. Inländische beherrschte Aktiengesellschaften 4. Ausländische direkte Beteiligungen ww.oenb.at 39 aussenwirtschaft in der deutschaft der Beteiligungen der Stadt aussenzellen wird aussenzellen wird aussenzellen wird aussenzellen wird aussenzellen wird aussenzellen wird aussenzellen wird aussenzellen wird a

#### **MeldeWeb**

Home Stammdatenbearbeitung Meldungsabgabe Onlineformular Upload Steuerungseinheit Leermeldung Meldungshistorie Weitere Informationen

Meldeobjekt: 8356912 - Dummy - Identnummer Melder ⋒ Erhebung: AWBES - Grenzüberschreitende Gesellschafter und Beteiligungen - Bestände Meldestichtag: 31.12.2020 Stammdaten Identifizierende Angaben (tagesaktuell) Angaben zum Counterpart Identobjektart Ausländisches Unternehmen Firmenwortlaut OeNB-Identnummer Adresse Postleitzahl Ort Unbekannt Sitzland Deutschland Rechtsform Gesellschaft mit beschränkter Haftung Fremdschlüssel Kategorie Schlüssel **Beschreibun** Keine Daten vorhanden Statistische Angaben (per 31.12.2020) **Angaben zum Counterpart** 01000 - Landwirtschaft, Jagd und damit verbundene Tätigkeiten Branchenzuordnung Sitzland der Konzernzentrale Deutschland Angaben unvollständig Angaben zur Beziehung oder fehlerhaft: "Zur Beziehungsobjektart DI-Gesellschafter passiv Anteil in % 15 % Stammdatenbearbeitung"Anteil in EUR 18.750 Erstmalige Beteiligung Neugründung 2 - Keine Neugründung Beteiligungsmotiv 5 - sonstiges Beziehung ab Dezember 2006 Zur Stammdatenbearbeitung Es sind nicht alle notwendigen Stammdaten zum Meldestichtag befüllt. Bitte wechseln Sie in die Stammdatenbearbeitung und befüllen Sie diese zum Meldestichtag.

ww.oenb.at 40 aussenwirtschaft@oenb.at 40 aussenwirtschaft@oenb.at 40 aussenwirtschaft@oenb.at 40 aussenwirtsch

Angaben vollständig und korrekt: "Bestätigung dieser Angaben"

vielgungsapgape / Uniinetormula

 $(5)$ 

 $\overline{a}$ 

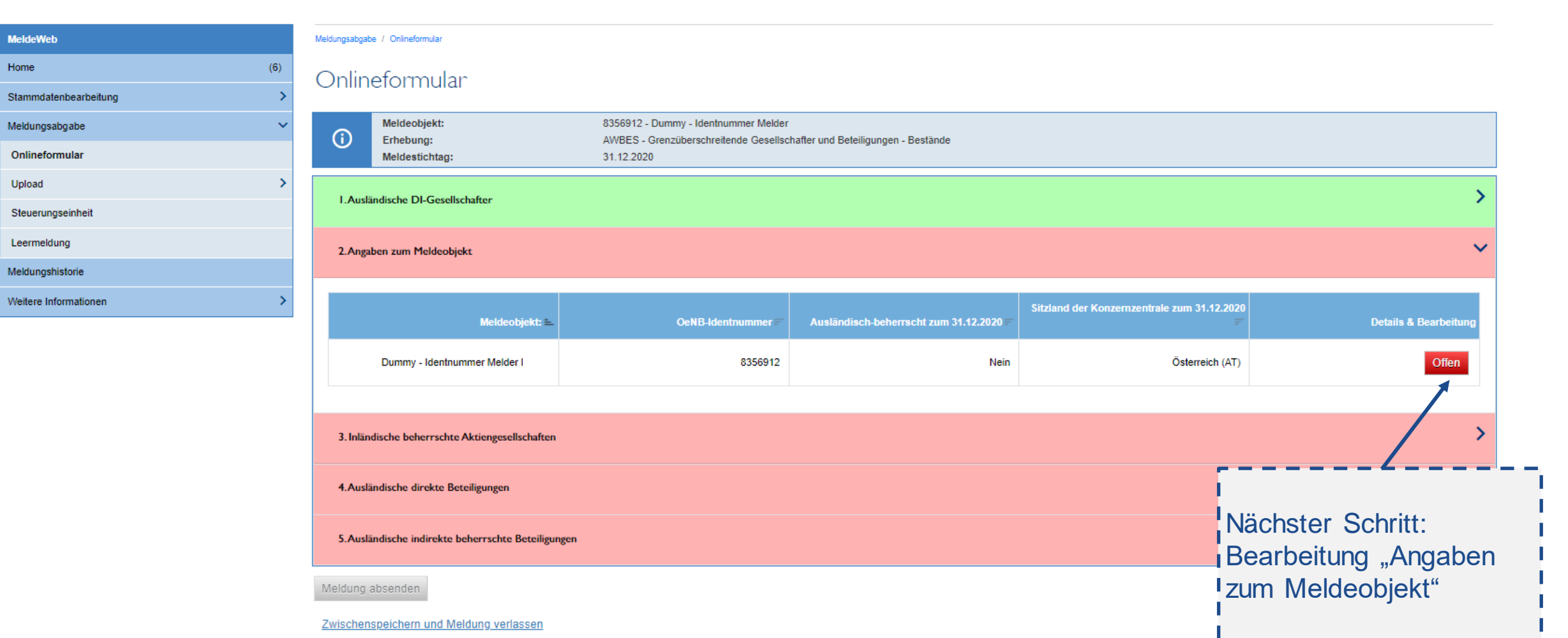

Home

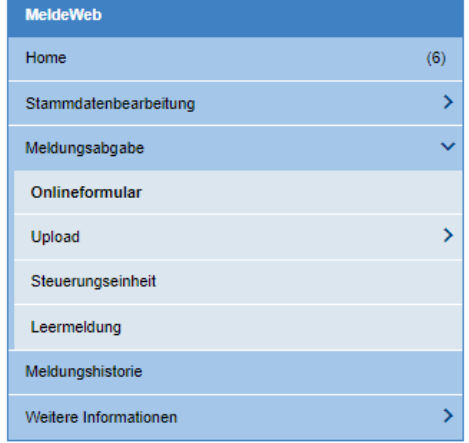

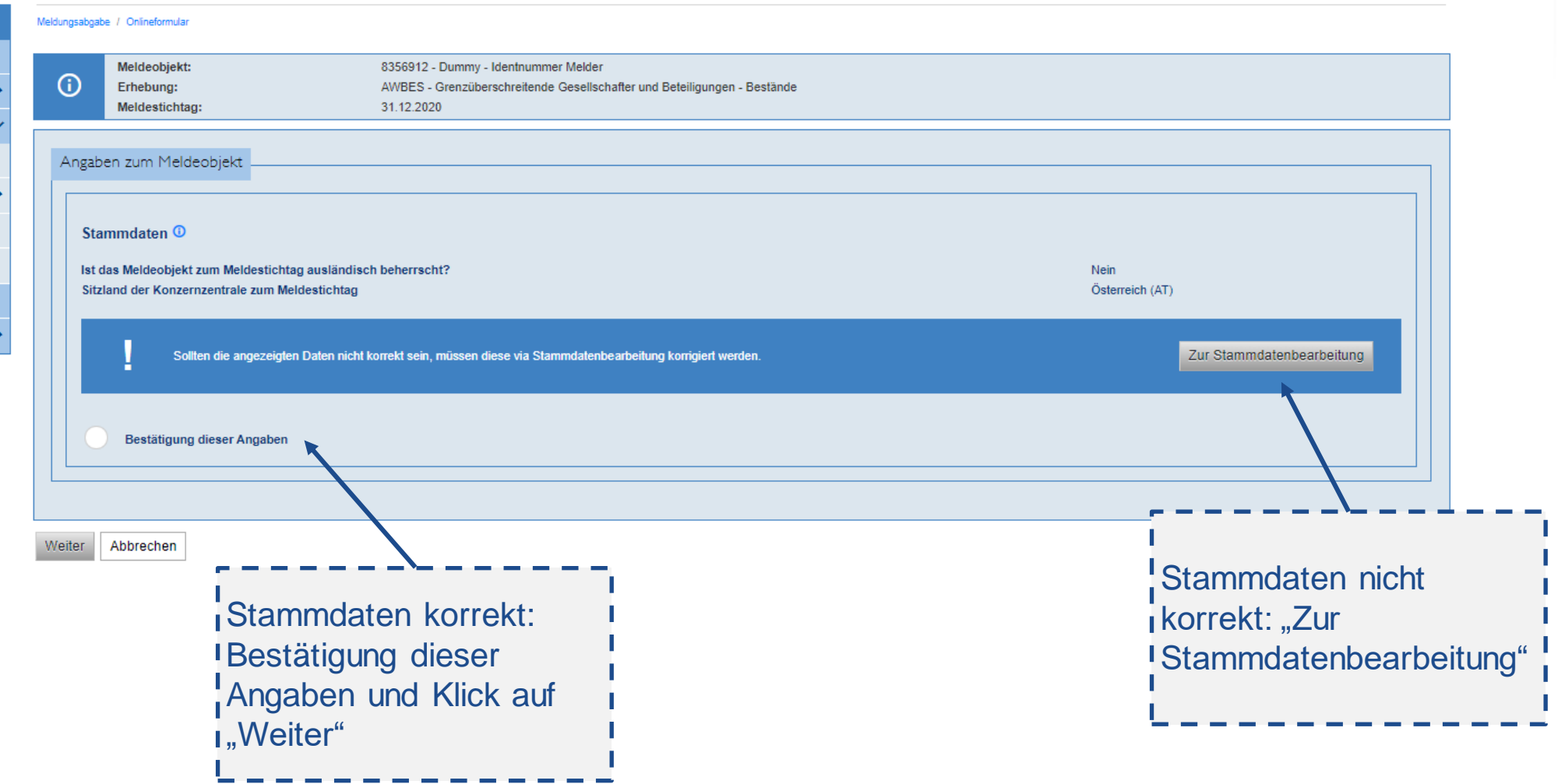

日

#### MeldeWeb Home Stammdatenbearbeitung Meldungsabgabe Onlineformular Upload Steuerungseinheit Leermeldung Meldungshistorie Weitere Informationen

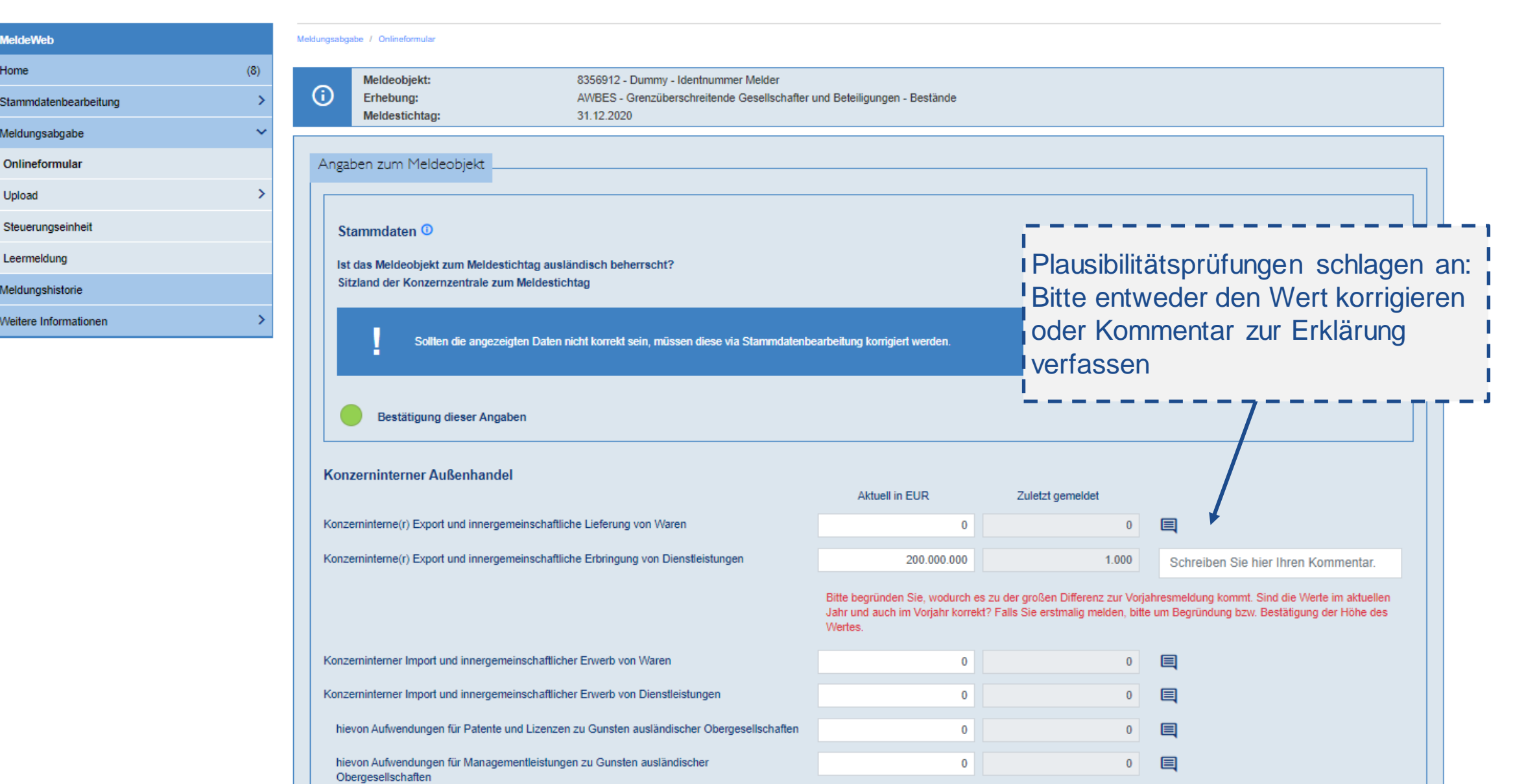

**MARIE ASSESSED BOTTLE OF A COLLEGE COLLEGE COLLEGE COLLEGE COLLEGE COLLEGE COLLEGE COLLEGE COLLEGE COLLEGE COLLEGE COLLEGE COLLEGE COLLEGE COLLEGE COLLEGE COLLEGE COLLEGE COLLEGE COLLEGE COLLEGE COLLEGE COLLEGE COLLEGE CO** 

 $\overline{\mathbf{E}}$ 

#### **MeldeWeb** Meldungsabgabe / Onlineformular  $(6)$ Onlineformular Stammdatenbearbeitung Meldungsabgabe Hinweis: Die Meldung wurde soeben automatisch zwischengespeic Onlineformular Meldeobjekt: Nächster Schritt: Bearbeitung Upload  $\odot$ Erhebung: I,Inländische, beherrschte Meldestichtag: Steuerungseinheit Aktiengesellschaften" Leermeldung I.Ausländische DI-Gesellschafter Meldungshistorie Weitere Informationen 2. Angaben zum Meldeobjekt 3. Inländische beherrschte Aktiengesellschaften Stammdaten korrekt: Inländisch beherrschte Aktiengesellschaft OeNB-Identnummer  $Ort =$ **Details & Bearbeitun** <sub>1</sub>, Bestätigung dieser Keine Einträge Angaben"Hier müssen alle zum 31.12.2020 direkt und indirekt beherrschten Aktiengesellschaften im Inland angeführt sein, sofern es zum Meldestichtag einen ausländischen DI-Gesellschafter (Block 1) gab. Wenn es zum Meldestichtag keinen ausländischen DI-Gesellschafter gab, müssen keine Einträge erfolgen. Zur Stammdatenbearbeitung Sollte die Auflistung nicht korrekt sein, muss diese via Stammdatenbearbeitung korrigiert werden. Fehlende beherrschte Aktiengesellschaften im Inland müssen angelegt werden. Bestätigung dieser Angaben 4. Ausländische direkte Beteiligungen Stammdaten nicht korrekt: "Zur 5. Ausländische indirekte beherrschte Beteiligungen Stammdatenbearbeitung" Meldung absenden www.oenberg.chaftar aussenwirtschaft werden werden werden werden werden wird aussenwirtschaft werden wird auss<br>Die eine Statistische Statistischen wird ausgenanden werden der Statistischen Werden wird der Statistischen We

Home

#### ANTE TO STATE ON **SOUTH OFFICE**

MeldeWeb Home Stammdatenbearbeitung Meldungsabgabe Onlineformular Upload Steuerungseinheit Leermeldung Meldungshistorie Weitere Informationen

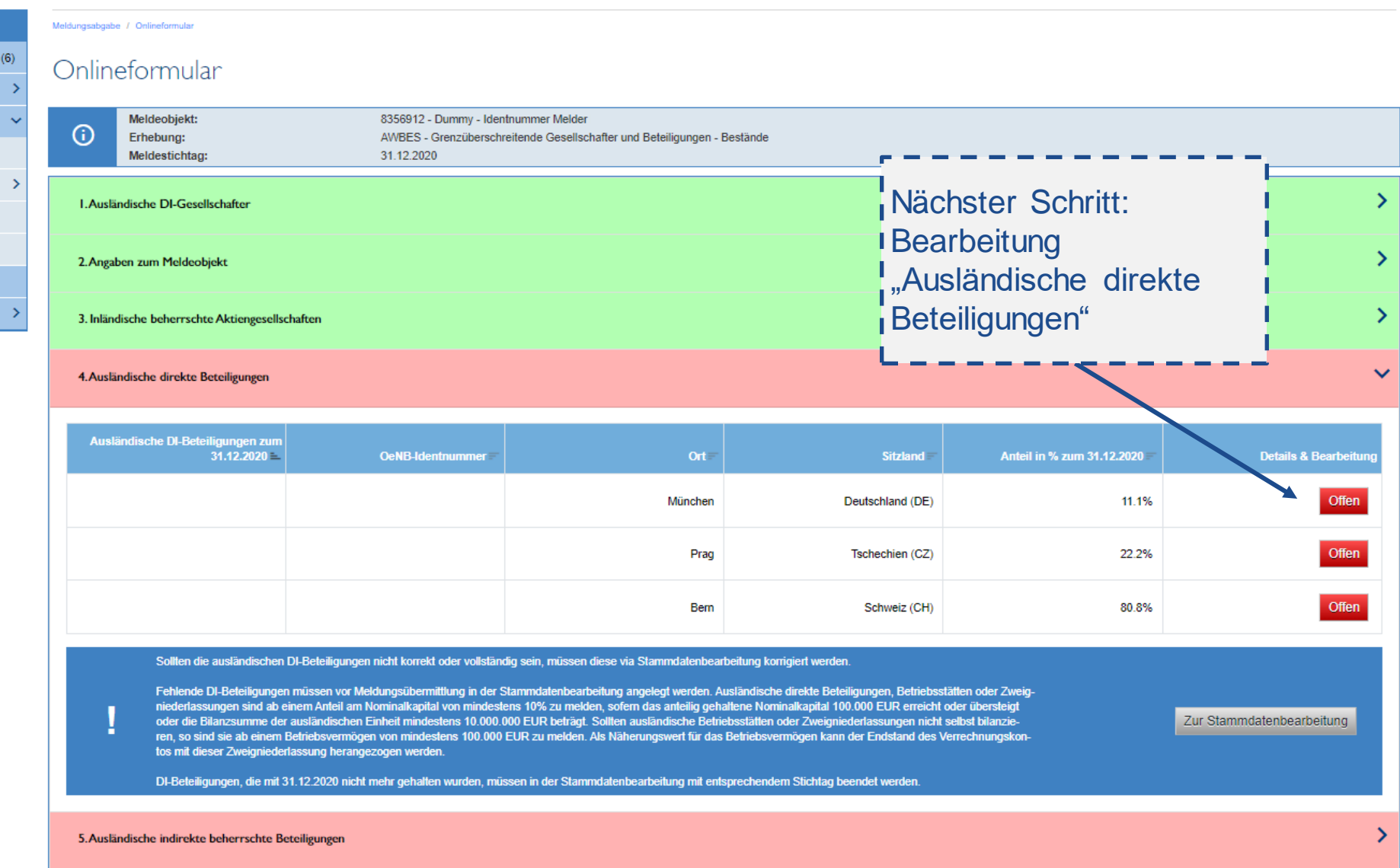

werden werden wird aussenwirtschaft aussenwirtschaft der der aussenziellen wird der aussenziellen werden werden wird der aussenziellen werden werden werden werden werden werden werden werden werden werden werden werden wer

Onlineformular Upload Steuerungseinheit Leermeldung Meldungshistorie Weitere Informationen

**MeldeWeb** 

Stammdatenbearbeitung Meldungsabgabe

Home

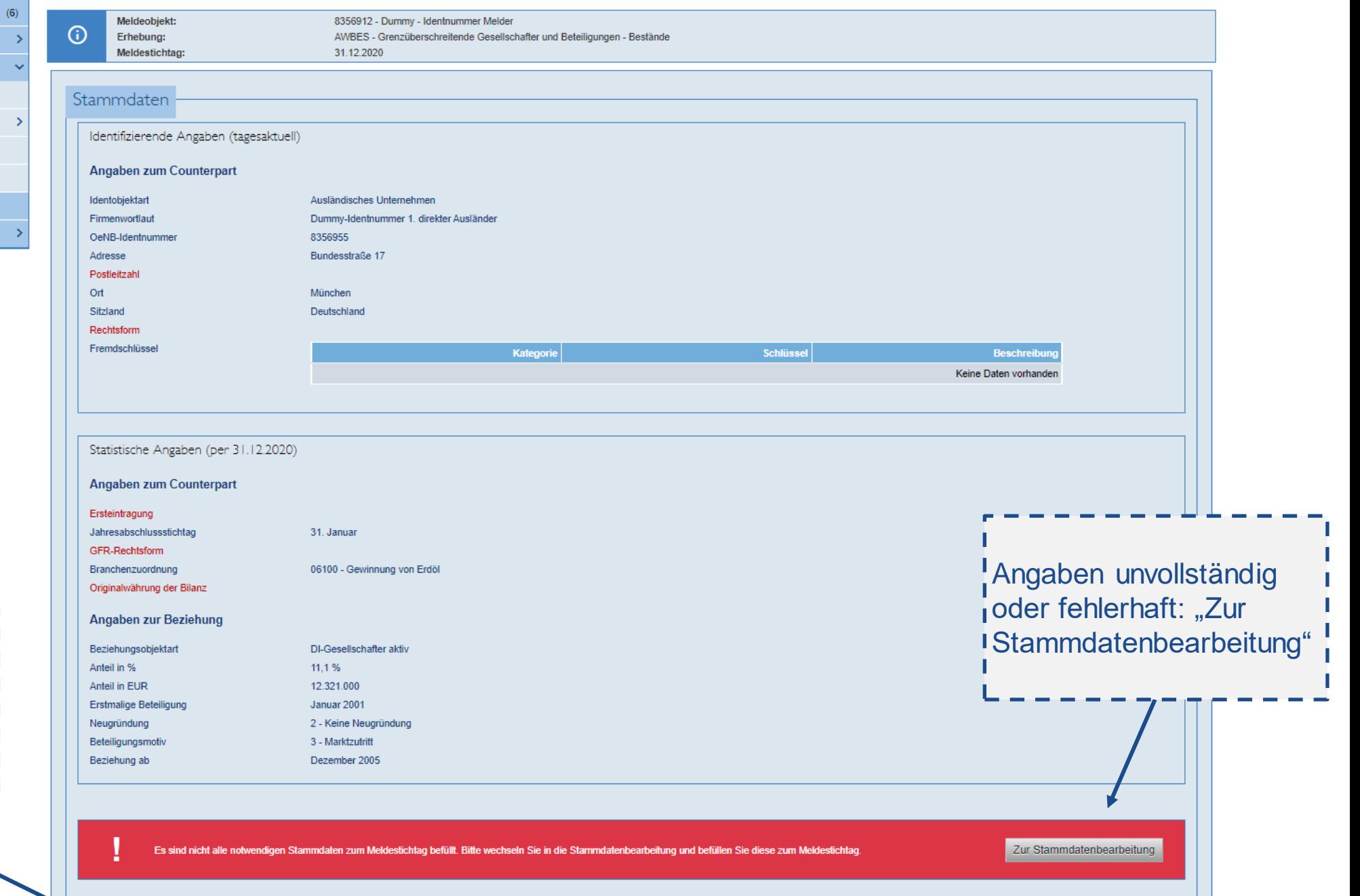

Angaben vollständig und korrekt: "Bestätigung dieser Angaben"

*<u>CONTRACTORS CONTRACTORS</u>* 

---------

the contract and contract and

Meldungsabgabe / Onlineformular

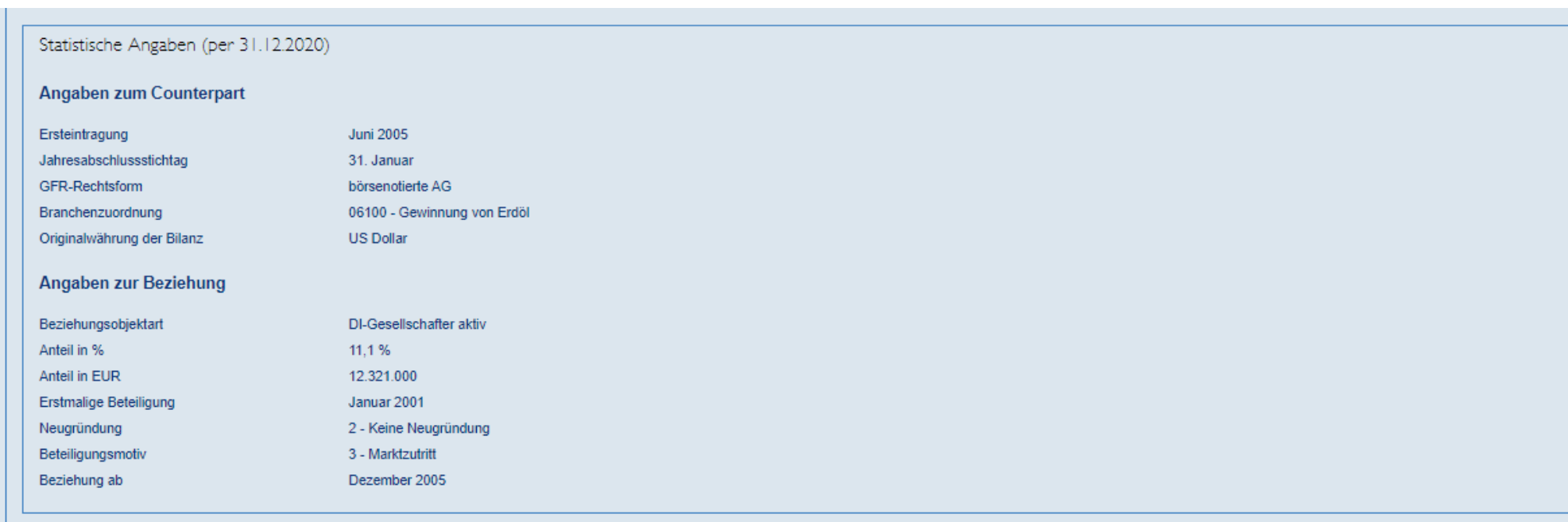

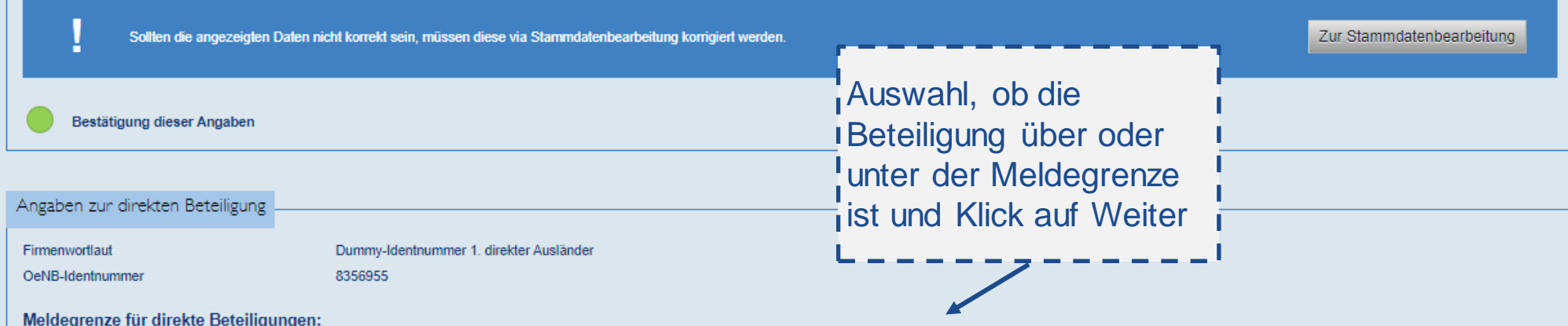

Ausländische direkte Beteiligungen, Betriebsstätten oder Zweigniederlassungen sind ab einem Anteil am Nominalkapital von mindestens 10% zu melden, sofern das anteilig gehaltene Nominalkapital 100.000 EUR erreicht oder über summe der ausländischen Einheit mindestens 10.000.000 EUR beträgt. Sollten ausländische Betriebsstätten oder Zweigniederlassungen nicht selbst bilanzieren, so sind sie ab einem Betriebsvermögen von mindestens 100.000 EUR z rungswert für das Betriebsvermögen kann der Endstand des Verrechnungskontos mit dieser Zweigniederlassung herangezogen werden.

Bitte wählen Sie aus:

Beteiligung ist über der Meldegrenze

Beteiligung ist unter der Meldegrenze

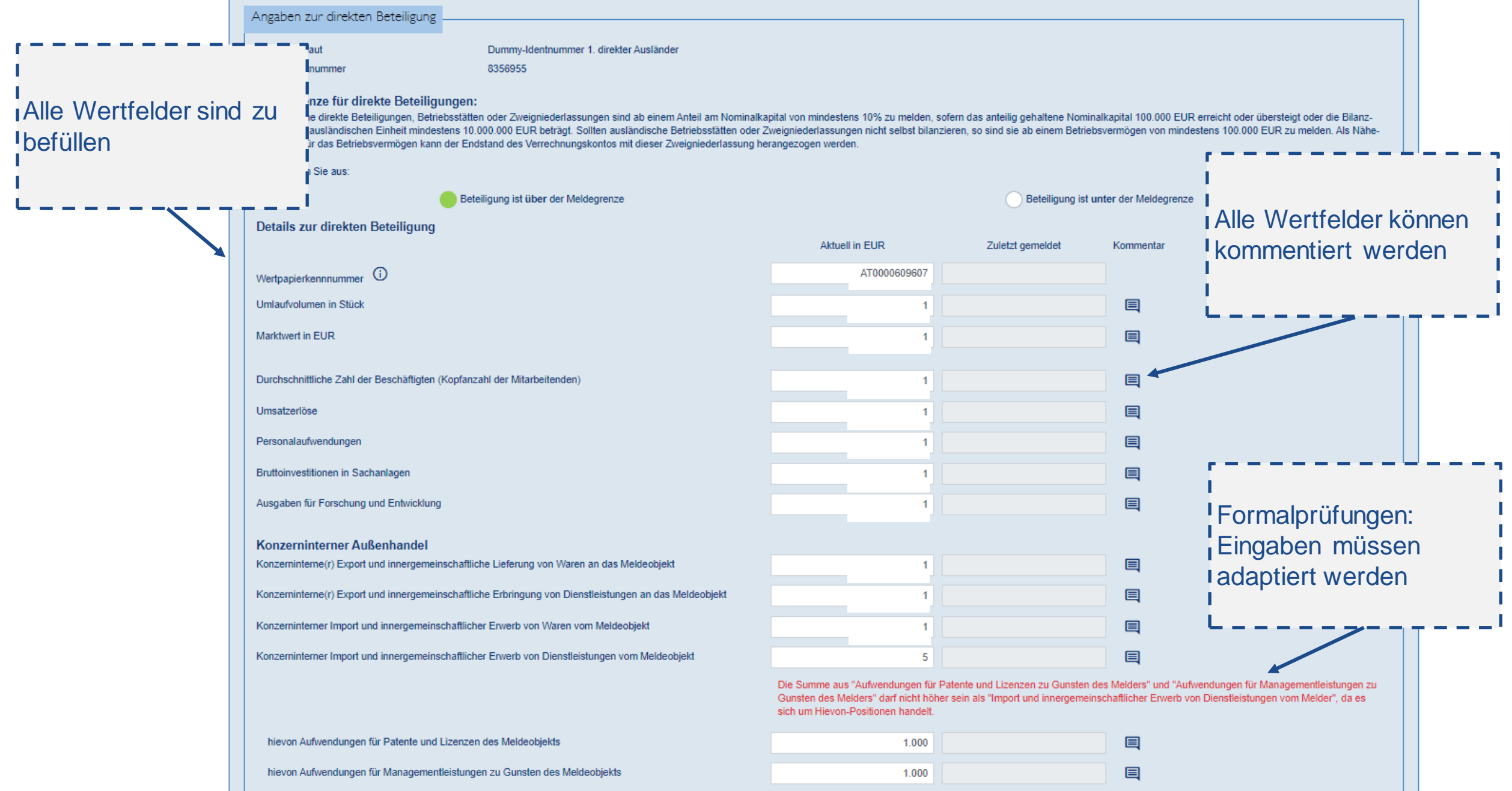

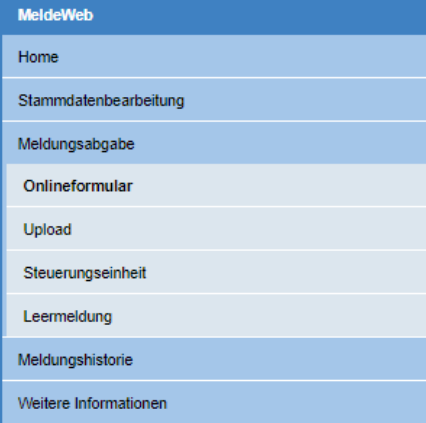

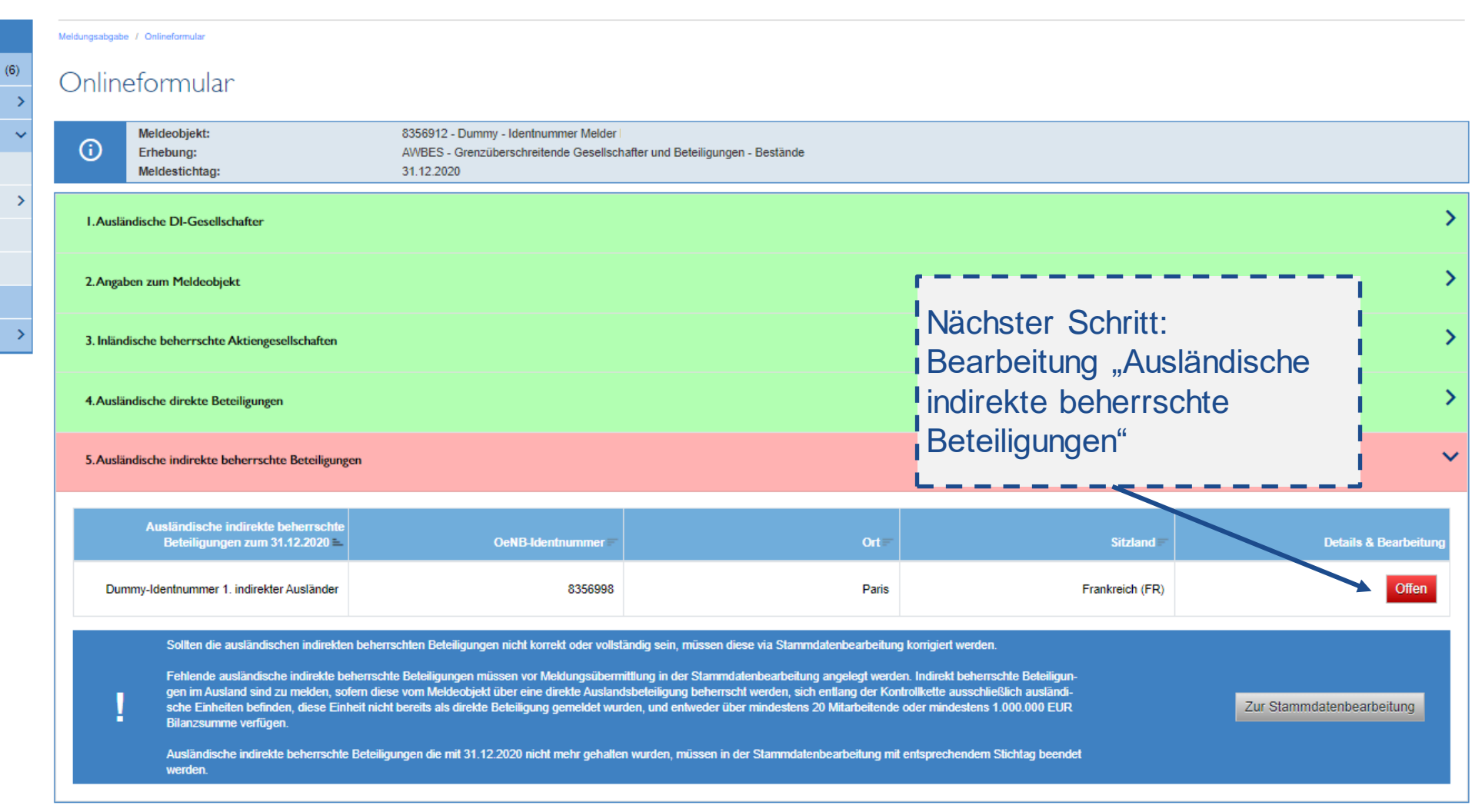

Meldung absenden

www.cuciple.cucin.at 49 australia australia aussent

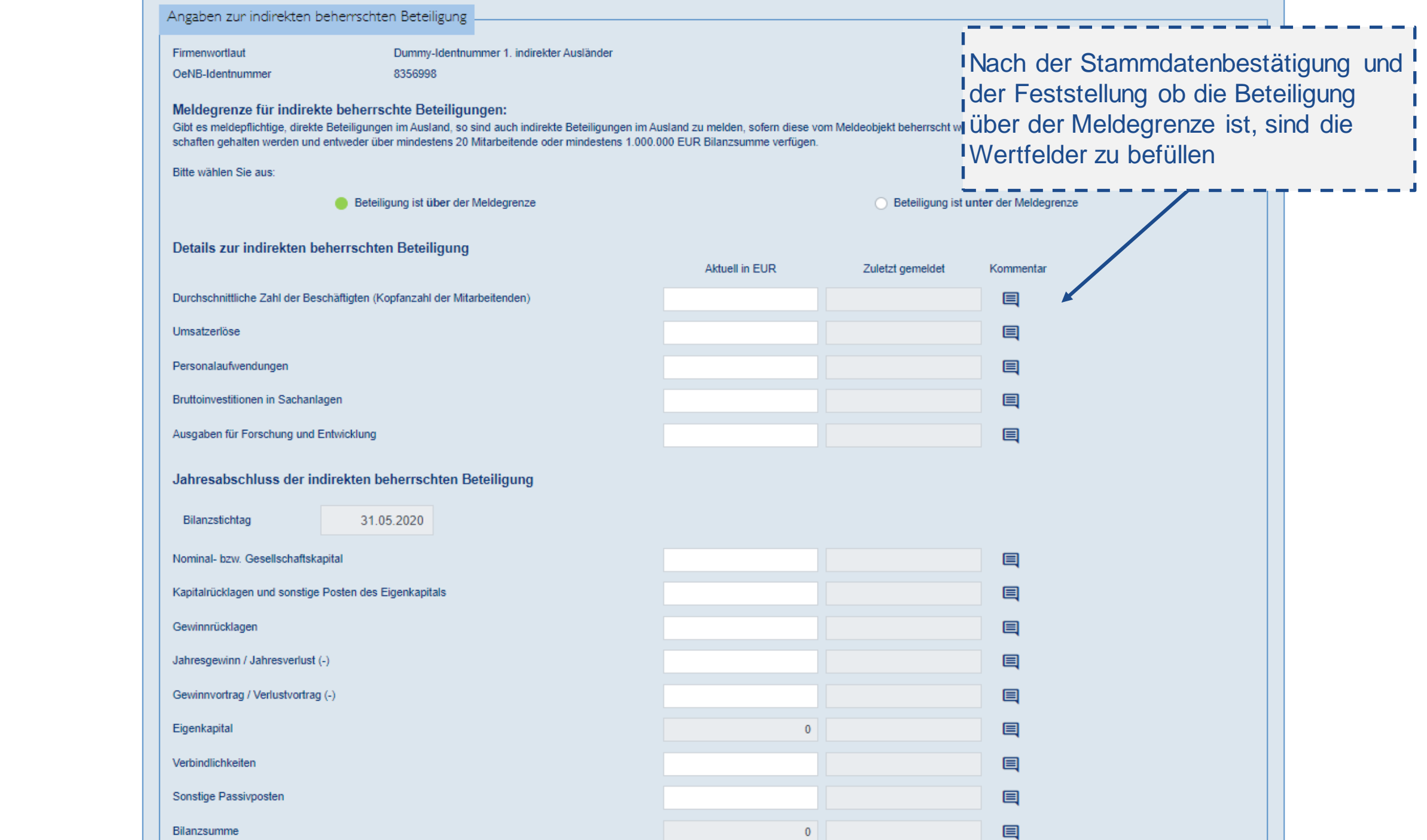

 $\overline{\mathbf{B}}$ 

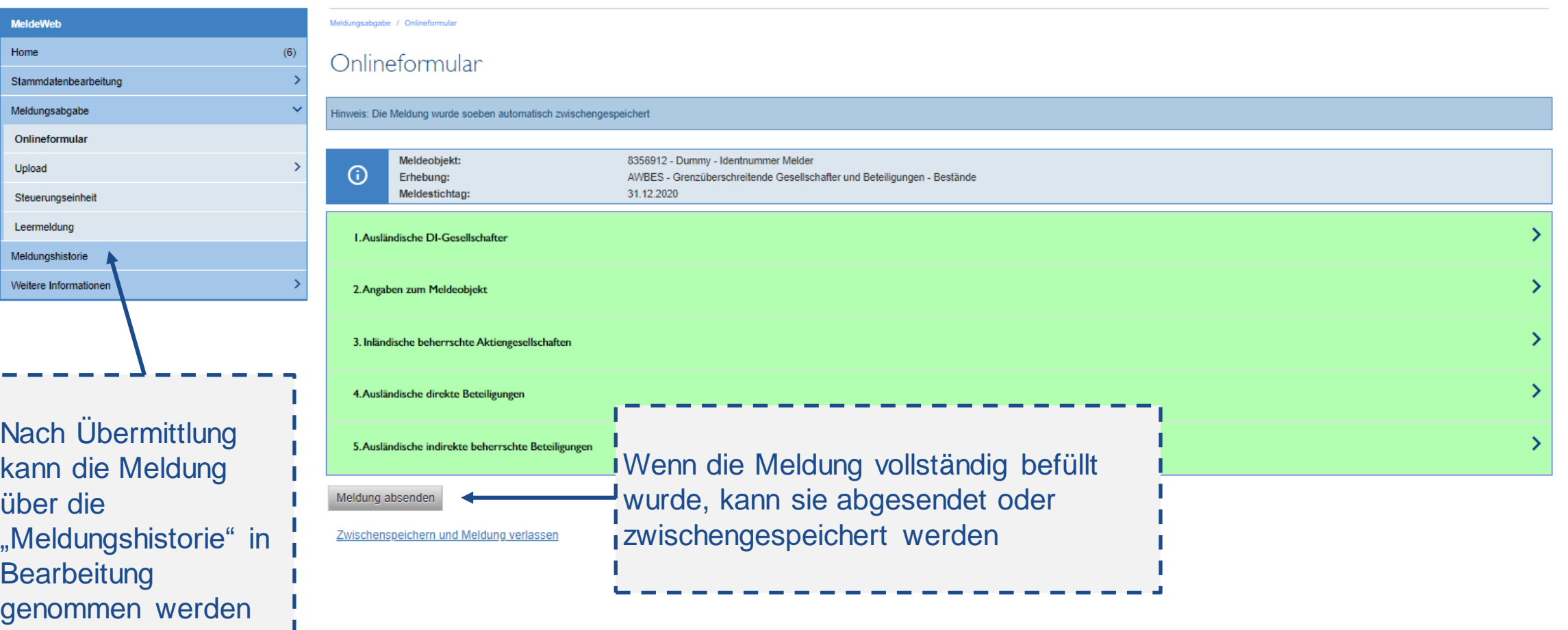

MeldeW Home

Meldung

Weitere

### **Nach Meldungsübermittlung**

■ Quittung positiv (per E-Mail)

→ Die Meldung ist bei der OeNB eingelangt. Eventuell kann es noch zu Rückfragen durch die OeNB kommen.

- Quittung negativ (per E-Mail)
	- → Die Meldung ist formal fehlerhaft und gilt als nicht eingelangt. Bitte übermitteln Sie diese unter Beachtung des Fehlertextes erneut.
- Rückfragen durch OeNB
	- − Information per E-Mail, dass Rückfrage in MeldeWeb zu bearbeiten ist
	- − Rückfrage per E-Mail bei komplexeren/erhebungsübergreifenden Sachverhalten
- Die Meldung kann über die Meldungshistorie eingesehen werden und bei Bedarf verändert und erneut abgesendet werden.
- Die OeNB arbeitet an der Bereitstellung von Meldenachweisen. Diese werden nach Umsetzung auch für bereits in der Vergangenheit über MeldeWeb übermittelte Onlineformular-Meldungen abrufbar sein.

**MELDUNG VIA EXCEL-UPLOAD** Grenzüberschreitende Gesellschafter und Beteiligungen – Bestände (AWBES)

#### **AWBES: Meldungsupload**

Schritt 1: Überprüfung und Vervollständigung Stammdaten; Überprüfung, dass es keine Stammdatenänderungen "in Arbeit" mehr gibt

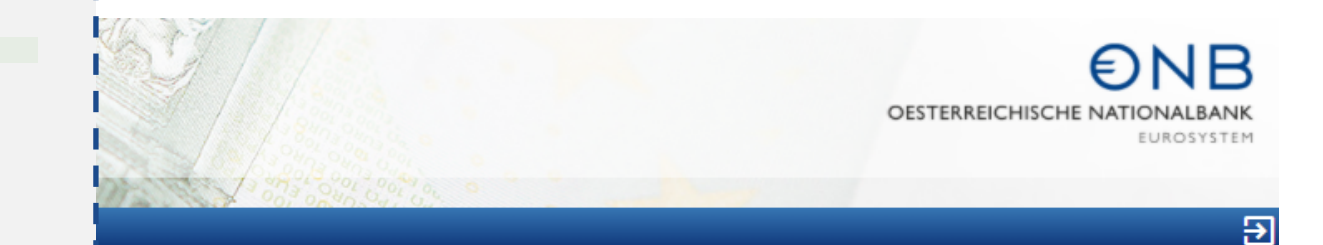

**MeldeWeb** Home Home Stammdatenbearbeitung Willkommen in der Applikation MeldeWeb! Meldungsabgabe Onlineformular MeldeWeb bietet die Meldungsabgabe via Onlineformular bzw. Upload, die Stammdatenbearbeitung und die Abgabe der Steuerungseinheit an. Fragen und Feedback richten Sie bitte an den zuständigen E-Mailkontakt laut zentraler Erhebungsübersicht bzw. im Bereich der Außenwirtschaftsstatistik an aussenwirtschaft@oenb.at Upload Zwischengespeicherte Meldungen Steuerungseinheit Folgende Onlineformularmeldungen wurden zwischengespeichert, jedoch nicht an die OeNB übermittelt. Leermeldung Über die Spalte "Aktionen" können die Meldung weiterbearbeitet oder gelöscht werden. Falls Meldungen nicht an die OeNB übermittelt werden sollen, sind diese zu löschen Meldungshistorie Meldeobjekt Erhebung **Meldestichtag** Erfassung Art **Status Aktione** Weitere Informationen Meldestichtag Art Erhebung Erfassung **Status** Schritt 2: Upload

## **AWBES: Befüllung Excel-File**

- Eine Zeile pro Meldeobjekt und Counterpart (direkte oder indirekte Beteiligung)
- Gesellschafter und inländische beherrschte Aktiengesellschaften sind nur in den Stammdaten zu melden (nicht im Excel-File)

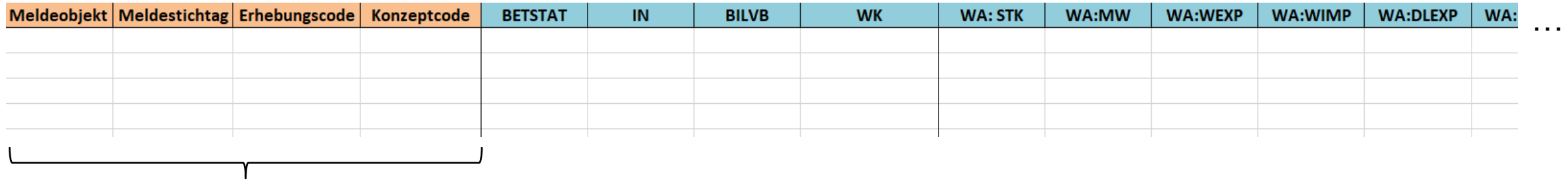

Meldeobjekt = im Bescheid adressierte Einheit

Meldestichtag = Stichtag It. Bescheid

Erhebungscode = AWBES

Konzeptcode = Beschreibung, zu welcher Einheit Informationen eingetragen werden

- Zum Meldeobjekt = STANDMOWK (börsennotierte AG) oder STANDMO (alle anderen Rechtsformen)
- Zu direkten Beteiligungen = STANDDIRWK (börsennotierte AG) oder STANDDIR (alle anderen Rechtsformen)
- Zu indirekten Beteiligungen = STANDINDIR (unabhängig von der Rechtsform)

## **AWBES: Befüllung Excel-File**

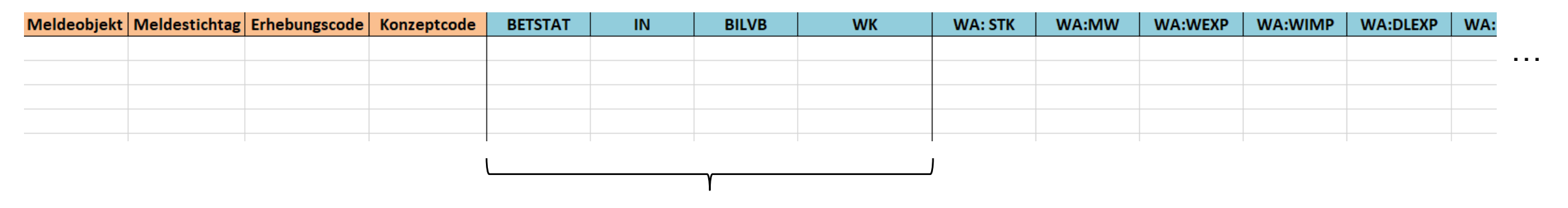

BETSTAT erfüllt zwei Funktionen

- Im Zusammenhang mit STANDMOWK/STANDMO: gibt es einen ausländischen DI-Gesellschafter (UEBER) oder nicht (UNTER)
- Im Zusammenhang mit STANDDIRWK/STANDDIR/STANDINDIR: ist die Beteiligung über der Meldegrenze (UEBER)?

IN = Identnummer der direkten oder indirekten Beteiligung

BILVB = standardmäßig "J", kann bei ausländischen Zweigniederlassungen auf "N" gesetzt werden, falls diese nicht eigenständig bilanzieren

WK = Wertpapierkennnummer

- vom Meldeobjekt (bei STANDMOWK)
- von den direkten Beteiligungen (bei STANDDIRWK)

## **AWBES: Befüllung Excel-File**

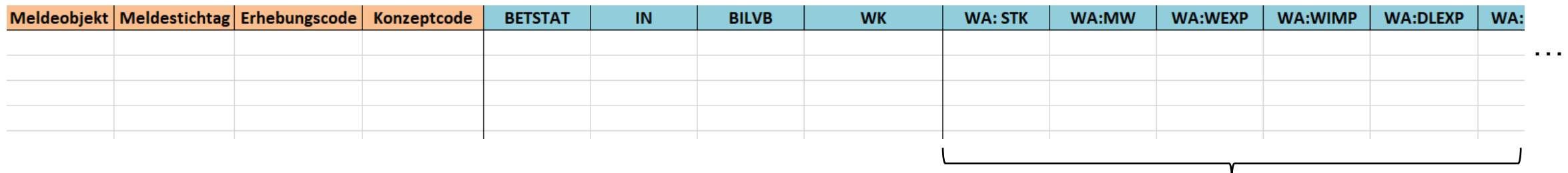

Wertfelder sind abhängig vom Konzept und der "BILVB" zu befüllen, Feldlisten je Konzept: [www.oenb.at/aussenwirtschaft-wiki-awbes](http://www.oenb.at/aussenwirtschaft-wiki-awbes)

#### **Vorgangsweise bei Befüllung**

Befüllung je Konzept (Zeile für Zeile)

- Pflichtfelder pro Konzept It. Ausweisrichtlinie ([www.oenb.at/aussenwirtschaft-wiki-awbes\)](http://www.oenb.at/aussenwirtschaft-wiki-awbes)
- Nur passive DI  $($ "D6")  $\rightarrow$  nur Konzept STANDMOWK oder STANDMO (BETSTAT = UEBER)
- Nur aktive DI ("D7")  $\rightarrow$  Konzept STANDMOWK oder STANDMO (BETSTAT = UNTER) und ein Konzept je Beteiligung (STANDDIRWK, STANDDIR, STANDINDIR)
- Aktive und passive DI ("D6" und "D7")  $\rightarrow$  Konzept STANDMOWK oder STANDMO (BETSTAT = UEBER) und ein Konzept je Beteiligung (STANDDIRWK, STANDDIR, STANDINDIR)

## **Wichtige Hinweise zur Excel-Befüllung**

#### (i) Bitte beachten Sie folgende Konventionen/Regeln bei der Befüllung der Excel-Upload-Vorlagen:

- Die (optionale) Beschreibungszeile (1. Zeile) wird bei der Upload-Verarbeitung nicht berücksichtigt. Diese müssen Sie vor dem Upload nicht löschen.
- . Die Spaltenbezeichnung ist für die Upload-Verarbeitung relevant und darf nicht verändert werden: Kopfdaten (Meldeobjekt, Meldestichtag, Erhebungscode), Konzeptcode, Dimensionen, Wertefeld(er), Kommentar.
- · Zumindest ein Wertefeld pro Zeile muss befüllt sein.
- Das Format der einzelnen Spalten ist einzuhalten. Meldestichtag als "Datum" (TT.MM.JJJJ), Werte siehe nachstehend, Rest als "Standard".
- · Die Werte müssen wie folgt formatiert werden:
	- Zahlenformat: Buchhaltung (Dezimalstellen: mind. 2; kein Währungssymbol) d. h. mind. 2 Dezimalstellen müssen angezeigt werden
	- Tausendertrennzeichen (optional)
	- Prozentwerte sind in Dezimalschreibweise (1 Prozent = 0,01) ohne %-Symbol anzugeben (Wert nicht als Prozent formatieren)
	- Beispiel: 1.000.000,01 oder 1000000,01 sind zulässig
	- Fehlerbeispiel: € 100.000 ist nicht zulässig
	- Beispiel Prozentwert: 0,03 ist zulässig
	- Fehlerbeispiel Prozentwert: 3 % ist nicht zulässig
- Bei Vorlagen, die das Tabellenblatt "Meldungsdaten" enthalten, werden alle weiteren Tabellenblätter bei der Verarbeitung ignoriert. Die Bezeichnungen der Tabellenblätter der publizierten Vorlagen dürfen nicht verändert werden.
- · Außerhalb des zu befüllenden Bereichs muss darauf geachtet werden, dass keine Inhalte in den Zellen verfügbar sind. Empfehlung: Vor dem Upload die Zeilen und Spalten außerhalb des zu befüllenden Bereichs markieren und "Zellen löschen" klicken.
- Der Konzeptcode ist ohne Präfix ("IS" und Erhebungscode) anzugeben.
- · Kommentare können nur für eine gesamte Datenzeile übermittelt werden und beziehen sich somit auf alle Werte einer Datenzeile.

### **Nach Meldungsübermittlung**

- Quittung positiv (per E-Mail)
	- → Die Meldung ist bei der OeNB eingelangt. Eventuell kann es noch zu Rückfragen durch die OeNB kommen.
- Quittung negativ (per E-Mail)
	- → Die Meldung ist formal fehlerhaft und gilt als nicht bei der OeNB eingelangt. Bitte uploaden Sie diese unter Beachtung des Fehlertextes erneut.
- Rückfragen durch OeNB
	- − Information per E-Mail, dass Rückfrage in MeldeWeb zu bearbeiten ist
	- − Rückfrage per Email bei komplexeren/erhebungsübergreifenden Sachverhalten
- Eine korrigierte Meldung kann über einen erneuten Upload übermittelt werden.
- Die OeNB arbeitet an der Bereitstellung von Meldenachweisen. Im Falle einer Meldung per Excel-Upload kann die die hochgeladene Datei zu eine späteren Zeitpunkt wieder heruntergeladen werden.

**WEITERE ERHEBUNGEN** Änderungen im außenwirtschaftsstatistischen Meldewesen

# $\n *ENB*\n$

### **Feststellung weiterer Meldepflichten**

<https://www.oenb.at/meldewesen/meldepflichtabfrage.html>

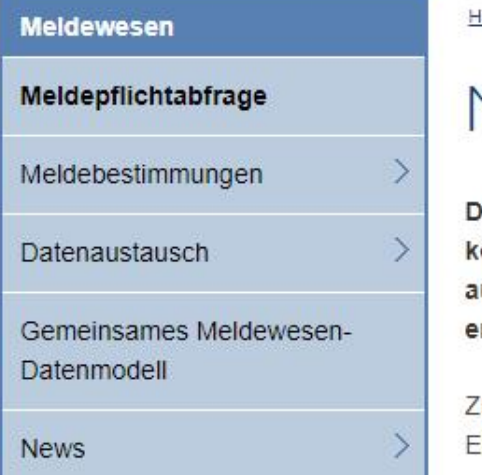

Iome > Meldewesen > Meldepflichtabfrage

## Meldepflichtabfrage

)ie OeNB-Meldepflichtabfrage bietet Ihnen die Möglichkeit, Ihre potenziellen Meldepflichten rasch und in übersichtlicher Form abrufen zu önnen und versteht sich somit insbesondere als Erstmelderservice. Die Meldepflichtabfrage stellt ein Service der OeNB – ohne Anspruch uf Gewähr – dar. Die tatsächlichen Meldeverpflichtungen sind grundsätzlich den jeweiligen Verordnungen bzw. rechtlichen Grundlagen zu ntnehmen.

Zum Start der Meldepflichtabfrage wählen Sie jene Einheitenkategorie aus, der Sie zugehören und klicken Sie sich anschließend durch den Entscheidungsbaum.

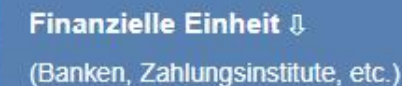

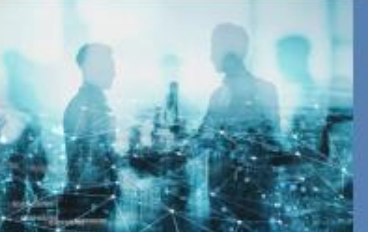

**Nichtfinanzielle Einheit 8** (Unternehmen, Private Haushalte, etc.)

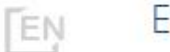

English

> This page in English.

# **FRAGEN: BITTE IM CHAT STELLEN** Änderungen im außenwirtschaftsstatistischen Meldewesen

Schriftliche Fragebeantwortung unter [www.oenb.at/aussenwirtschaft-meldungsupdates](http://www.oenb.at/aussenwirtschaft-meldungsupdates)

**INFORMATIONS- UND KONTAKTANGEBOT** Änderungen im außenwirtschaftsstatistischen Meldewesen

### **Informationsangebot**

- Informationen zu den neuen Erhebungen: [www.oenb.at/aussenwirtschaft-meldungsupdates](http://www.oenb.at/aussenwirtschaft-meldungsupdates)
	- Siehe Folder zu den neuen außenwirtschaftsstatistischen Erhebungen
	- − Siehe bisherige Webinar-Unterlagen (Präsentationsunterlage und Fragenkatalog)
- Ausweisrichtlinie: [www.oenb.at/aussenwirtschaft-wiki](http://www.oenb.at/aussenwirtschaft-wiki)
- Anleitungen zur Meldungslegung: [www.oenb.at/aussenwirtschaft-meldeinhalte](http://www.oenb.at/aussenwirtschaft-meldeinhalte)
- Informationen zur Registrierung: [www.oenb.at/aussenwirtschaft-meldewege](http://www.oenb.at/aussenwirtschaft-meldewege)
- **Informationen zur User-Anlage: <https://www.oenb.at/Service/oenb-portal.html>**
- **Excel-Upload-Vorlagen:** <https://www.oenb.at/meldewesen/datenaustausch/oenb-portal/meldeweb.html>
- Meldepflichtabfrage: <https://www.oenb.at/meldewesen/meldepflichtabfrage.html>
- **EXECTS:** Zentrale Erhebungsübersicht (Erhebungs- und Prüfungsstammdaten): <https://www.oenb.at/meldewesen>
- *Datenangebot: <https://www.oenb.at/Statistik/Standardisierte-Tabellen/auszenwirtschaft.html>*

#### → **Jänner 2022: ein weiteres Webinar geplant (Detailinformationen insbesondere zu AWFUV und AWBET)**

### **Kontaktangebot**

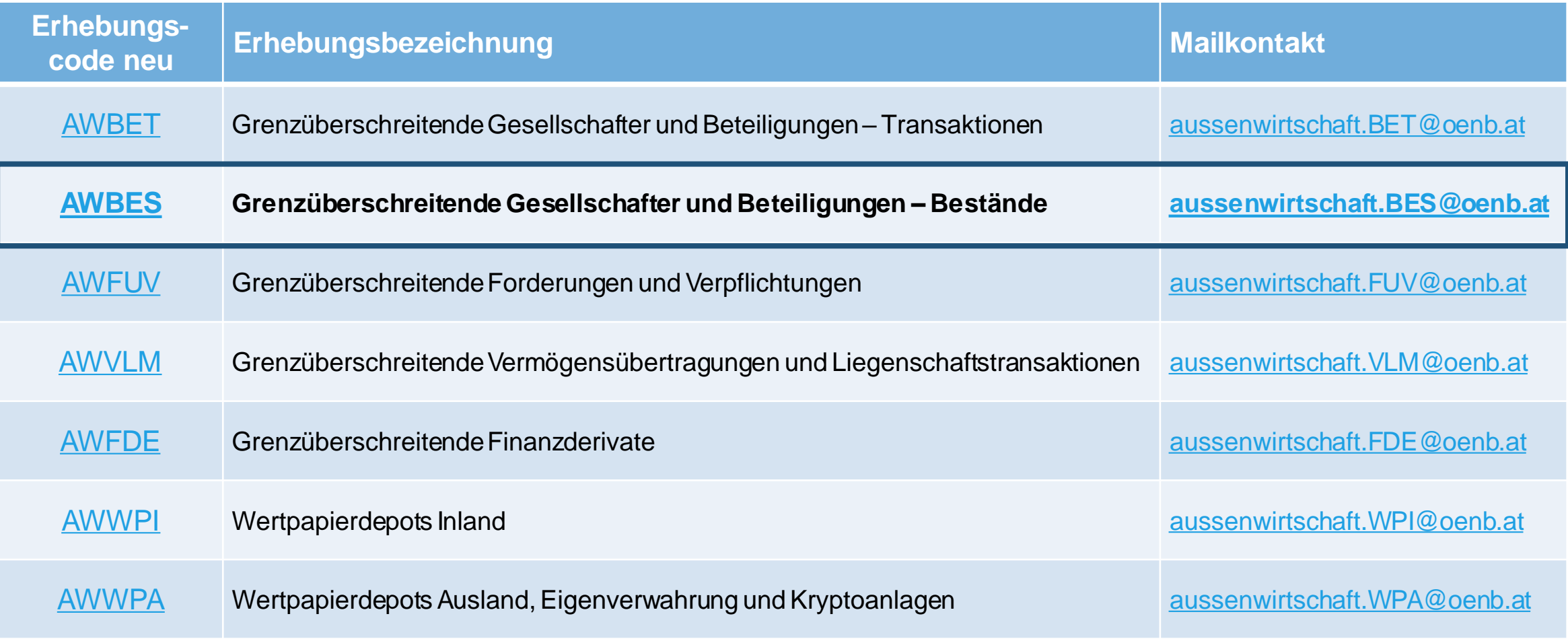

Bitte beachten Sie, dass aktuelle Informationen ausschließlich aus der letztgültigen Fassung der Ausweisrichtlinie zur MVO ZABIL Kapitalverkehr 1/2022 zu entnehmen sind. Diese Präsentation wurde für eine Informationsveranstaltung erstellt und wird nicht aktualisiert.

Alle Informationen zu den Neuerungen im außenwirtschaftsstatistischen Meldewesen einschließlich der Präsentationsunterlage sowie der schriftlichen Fragebeantwortung finden Sie unter [www.oenb.at/aussenwirtschaft-meldungsupdates](http://www.oenb.at/aussenwirtschaft-meldungsupdates).

www.oenb.at

aussenwirtschaft@oenb.at

- @oenb
- @nationalbank\_oesterreich [၀]
- **OeNB**  $\blacktriangleright$  .
- Oesterreichische Nationalbank <u>|in</u>

**DIE WEITEREN NEUEN ERHEBUNGEN IM ÜBERBLICK – ECKDATEN**  Änderungen im außenwirtschaftsstatistischen Meldewesen

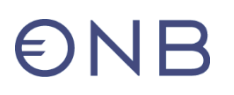

## **AWBET: Grenzüberschreitende Gesellschafter und Beteiligungen – Transaktionen**

*Was ist zu melden?*

- Grenzüberschreitende anteils- und kapitalbezogene Transaktionen:
	- − z.B.: Kauf und Verkauf von Unternehmensanteilen, Neugründungen, Kapitalerhöhungen/-herabsetzungen, Gesellschafterzuschüsse, Rücklagendotationen, Umwandlung von Fremd- in Eigenkapital, Einbringung **Sacheinlagen**
- Grenzüberschreitende Gewinnausschüttungen

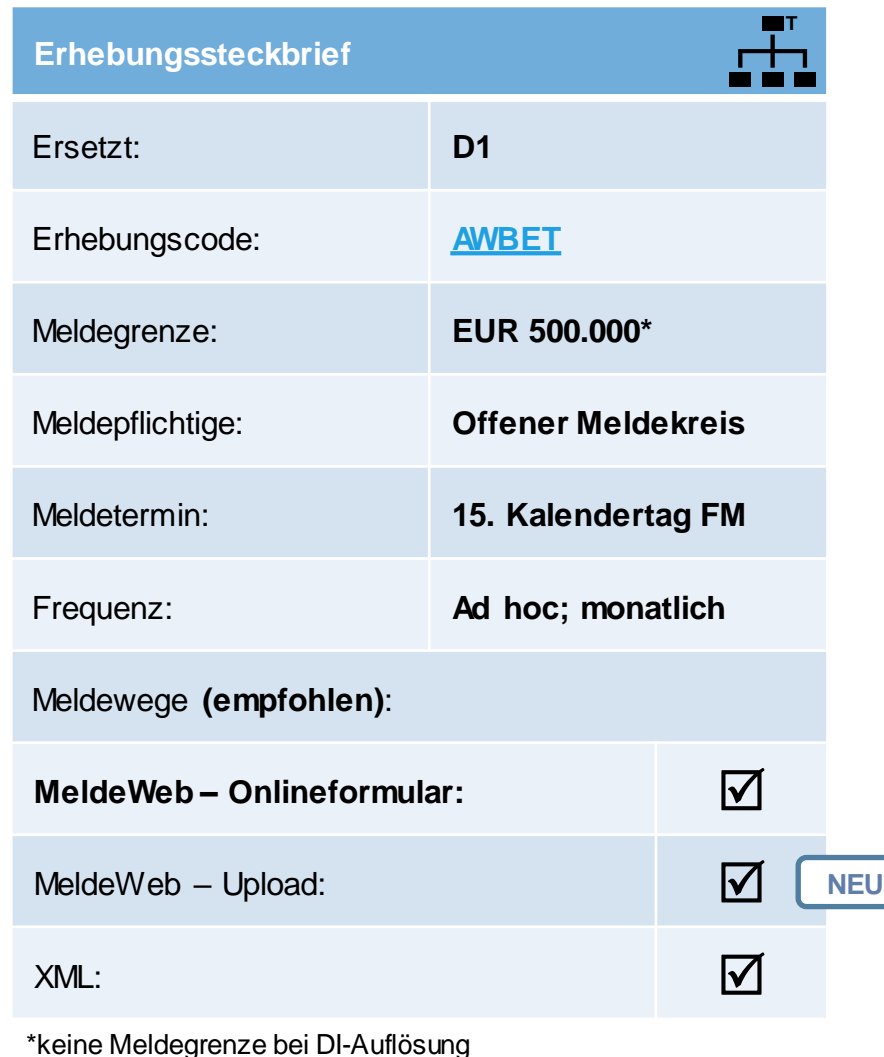

# $\epsilon$ )NF

### **AWFUV: Grenzüberschreitende Forderungen und Verpflichtungen**

*Was ist zu melden?*

- Kredite und Darlehen
	- − Getrennt nach Counterpart getrennt nach gegenüber Banken oder Nichtbanken
- Girokonten, Einlagen
- Verrechnungs- und Cash-Poolingkonten
- Finanzleasing
- Schuldscheindarlehen
- Konsortialkredite
- Exportförderungskredite
- Handelskredite (gewährte und/oder genommene Lieferantenkredite)
- Sonstige Forderungen und Verpflichtungen

*Für Meldepflichtige Einheiten, welche den ESSC sowie den KRSC melden müssen, gilt die Meldepflicht mit Abgabe der entsprechenden Cube-Meldungen für die AWFUV-Inhalte als erfüllt.*

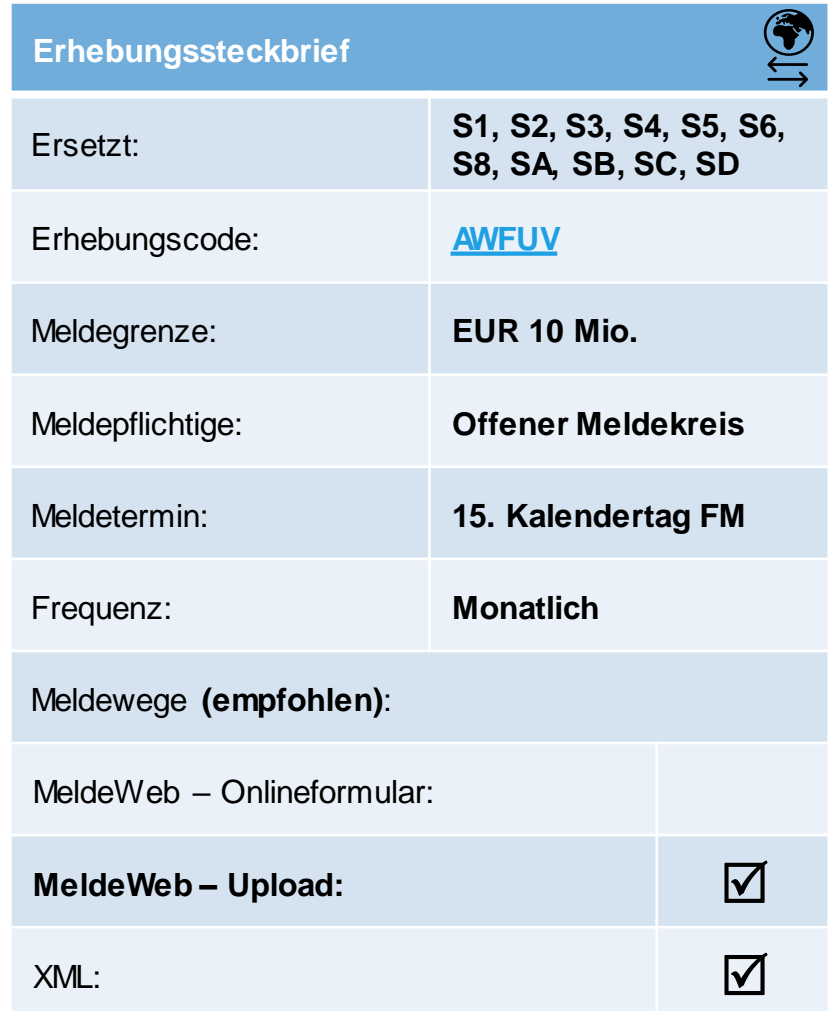

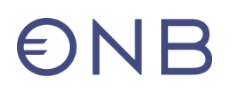

## **AWVLM: Grenzüberschreitende Vermögensübertragungen und liegenschaftsbezogene Transaktionen**

*Was ist zu melden?*

- Grenzüberschreitende Vermögensübertragungen
	- − Entgeltlich: z.B. An- und Verkauf von Lizenzen
	- − Unentgeltlich: z.B. Erbschaften, Schenkungen
- Grenzüberschreitender An- und Verkauf von Liegenschaften
	- − Liegenschaften im In- und Ausland
- Grenzüberschreitende Zahlungen zur Nutzung natürlicher Ressourcen
	- − Geschäftspartner im Ausland
	- − Z.B: Schürf- oder Fischereirechte
- Grenzüberschreitende Miet- und Pachtzahlungen
	- − Geschäftspartner im Ausland

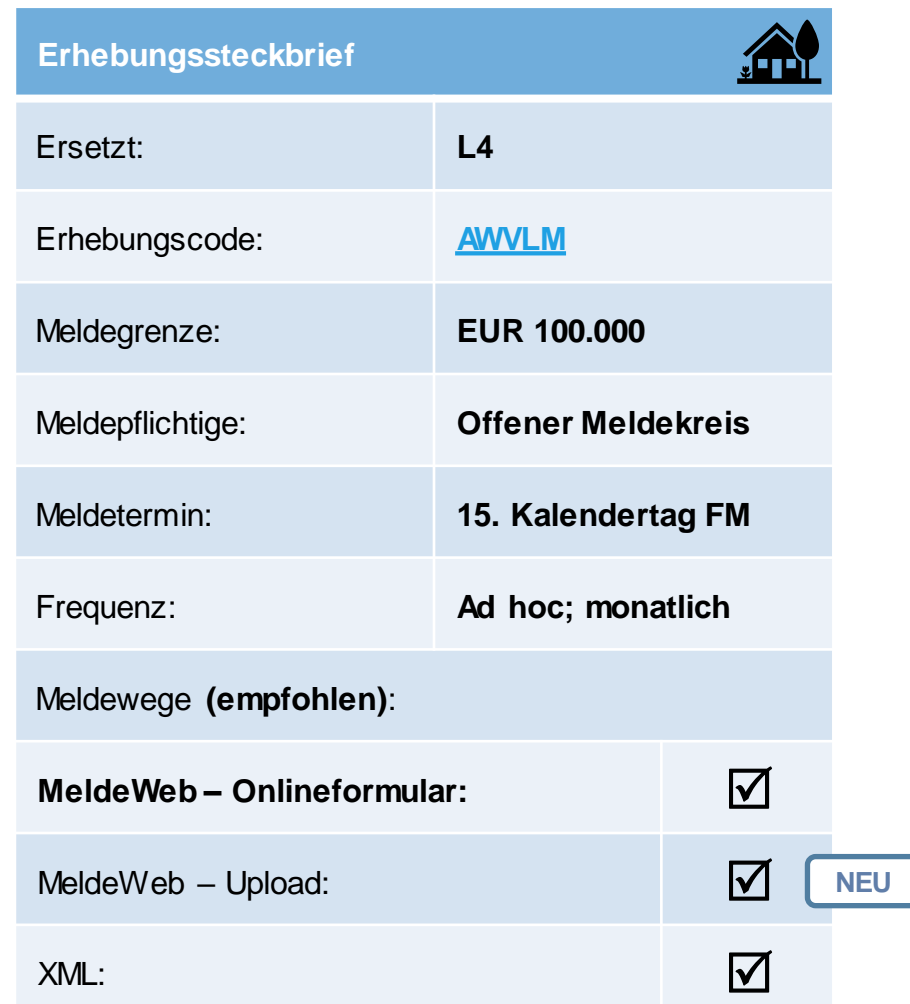

# $\epsilon$ )NH

## **AWFDE: Grenzüberschreitende Finanzderivate**

*Was ist zu melden*?

- Bestände und Transaktionen zu:
	- − Optionen
		- o gekauft/geschrieben
	- − Futures
	- − Forwards
	- − Swaps
	- − Sonstige
- Gegliedert nach Assetklasse des Underlyings:
	- − Interest Rate, Equity, Foreign Exchange and Gold, Credit, **Commodity**

*CRR-KIs sind meldepflichtig: Erhebungs-Darstellung per Cube-Schaubild, Basic-Cube-Modellierung (Meldungslegung im Rahmen des Gemeinsamen Meldewesen-Datenmodells).*

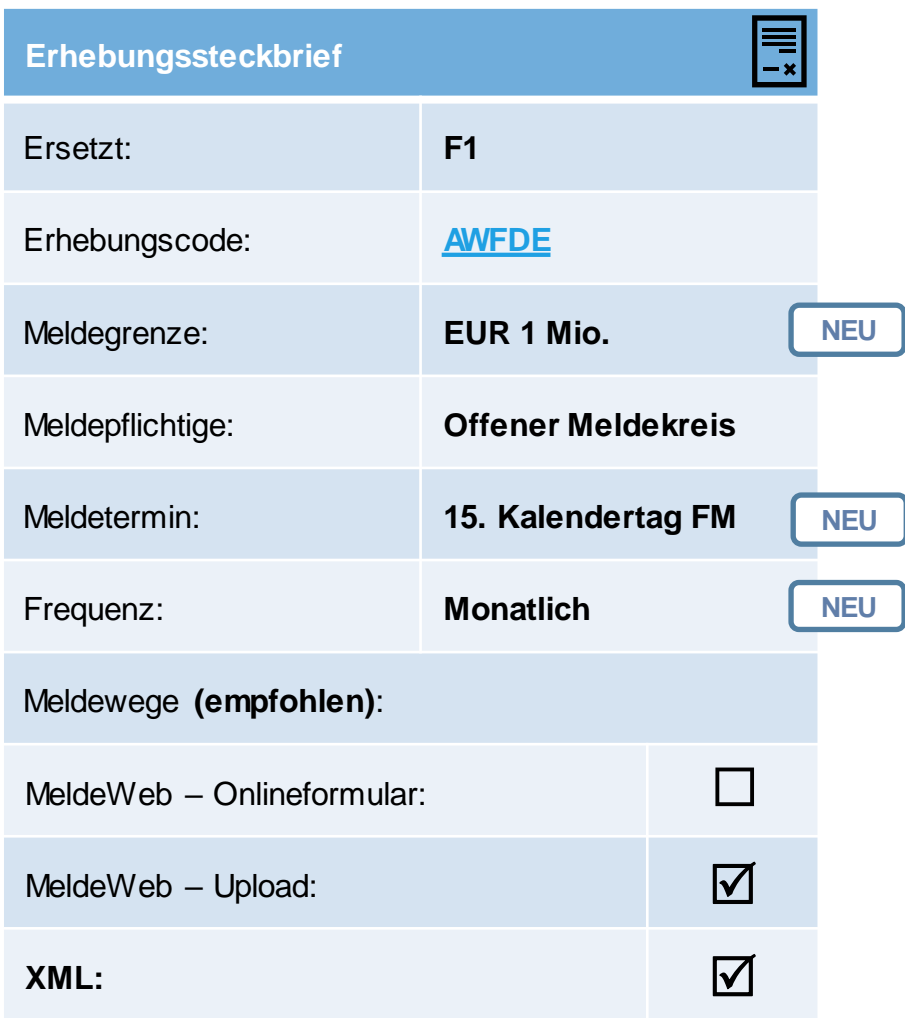

# $\Theta$ NB

#### **AWWPI: Wertpapierdepots Inland**

*Was ist zu melden?*

- Wertpapier-Transaktionen und -Bestände von Wertpapieren, die für andere verwahrt oder verwaltetet werden
- Wertpapier-Eigenbestände

*Für MFIs, die im Wertpapier-Cube MONSTAT (WPSC) im Gemeinsamen Meldewesen-Datenmodell meldepflichtig sind, gilt die Meldepflicht für Wertpapier-Eigenbestände als erfüllt.* 

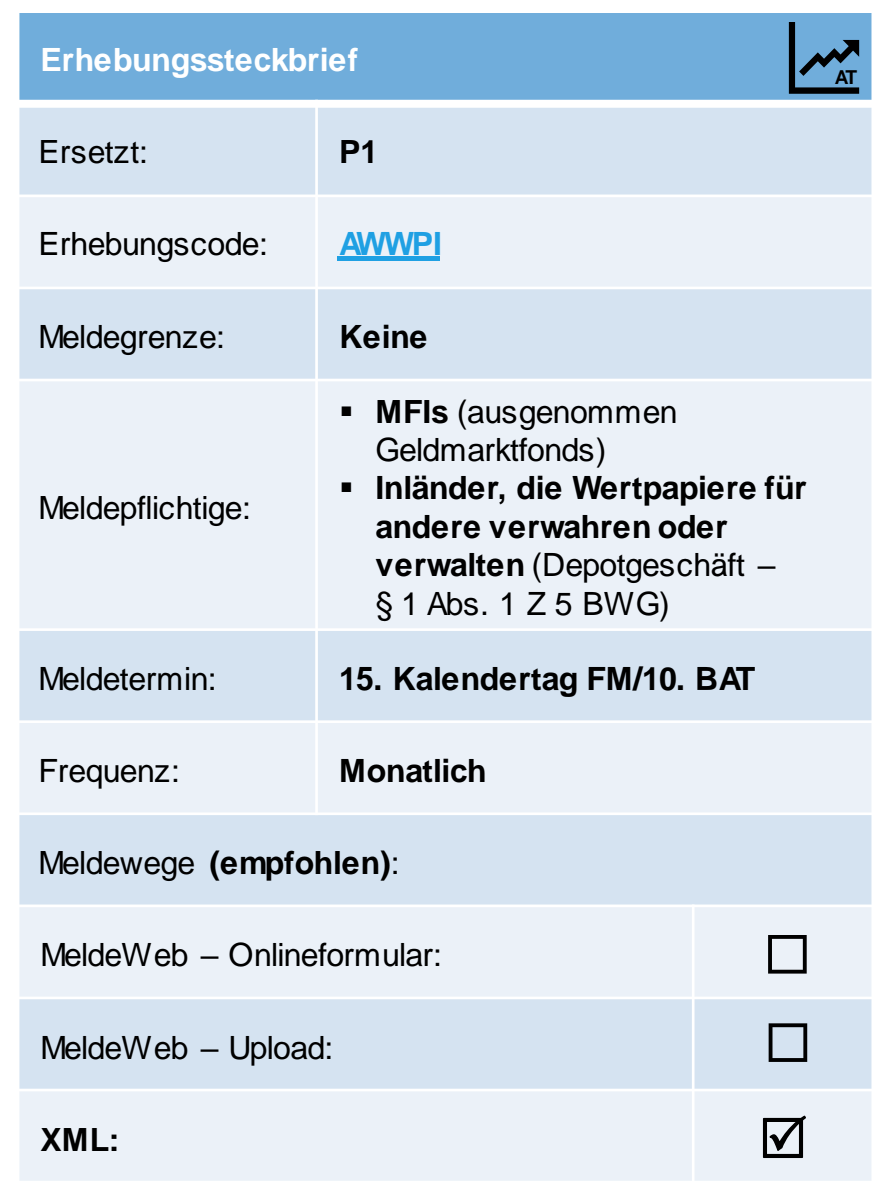
## $\epsilon$ NR

## **AWWPA: Wertpapierdepots Ausland, Eigenverwahrung und Kryptoanlagen**

## *Was ist zu melden?*

- Wertpapier-Eigenbestände, die nicht auf einem inländischen Depot zur Verwahrung oder Verwaltung liegen
	- − Ausländisches Depot
	- − In Eigenverwahrung (z. B. physisch, Aktienbuch)
	- − Mittels Kryptoanlage (z.B. Kryptoasset auf einer Blockchain)
	- − Mittels anderer Verwahrung oder Verwaltung

*Für CRR-KIs nicht relevant.*

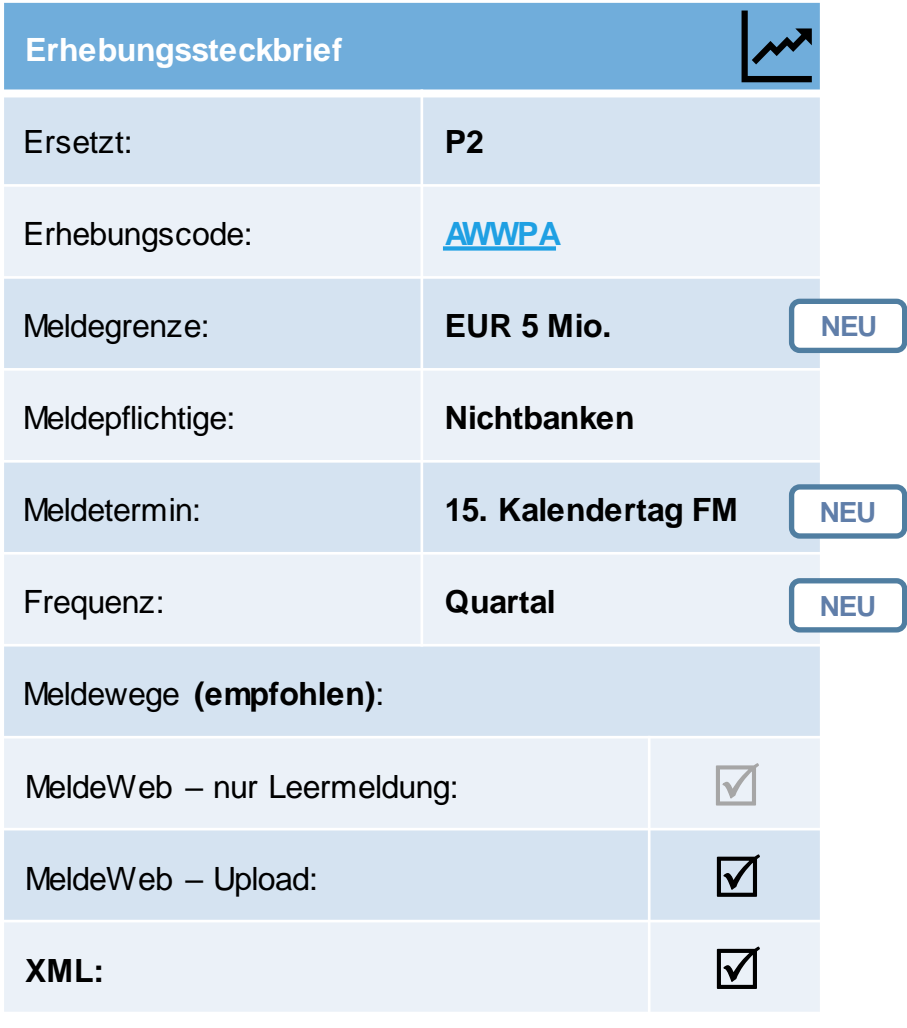

## **AWBES: Technischer Aufbau**

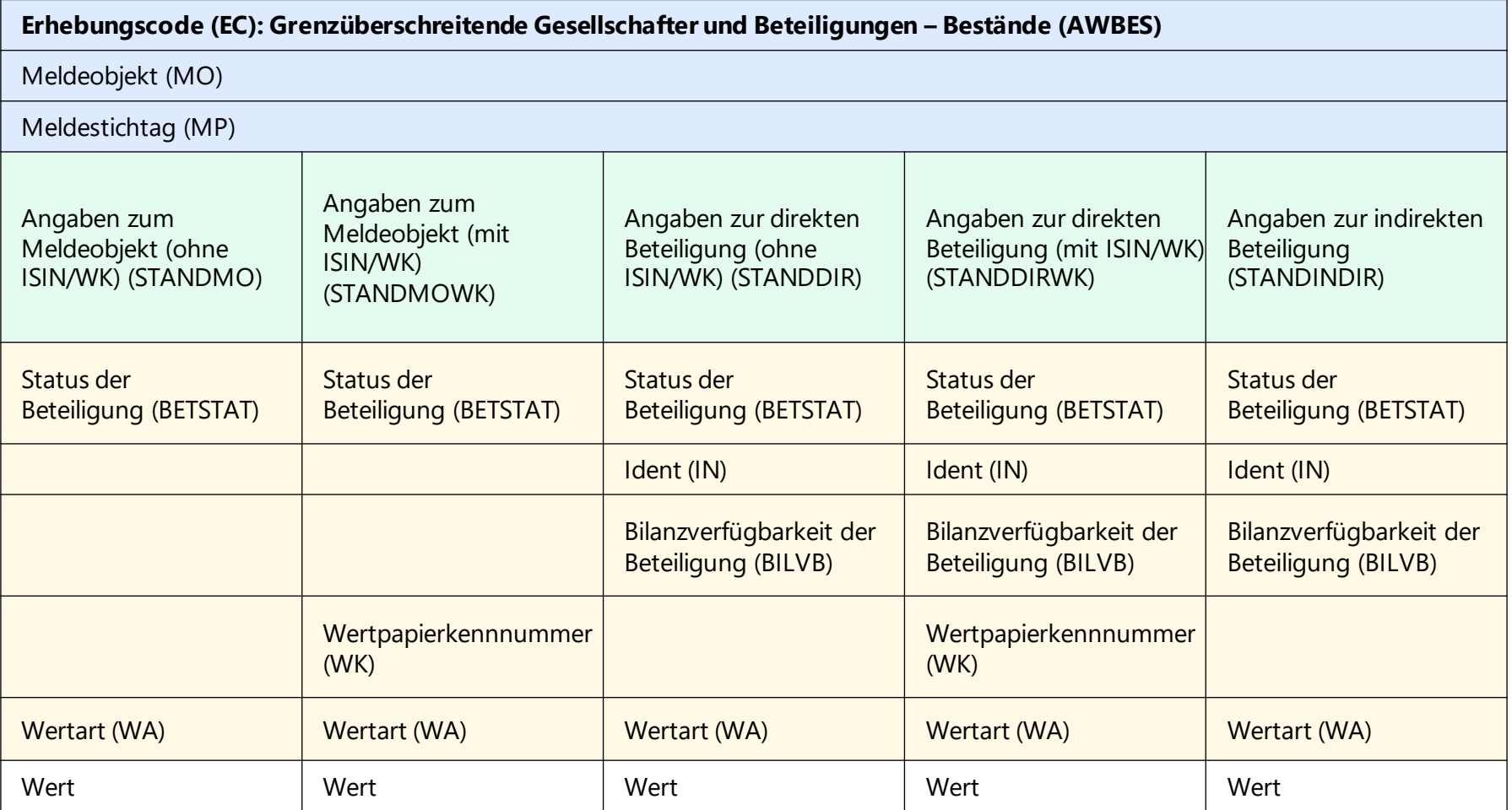